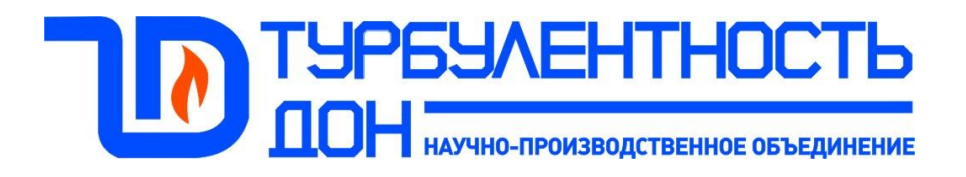

# РАСХОДОМЕР **Turbo Flow серии GFG**

# Руководство по эксплуатации и формуляр GFG.00.00.000 P<sub>3</sub>

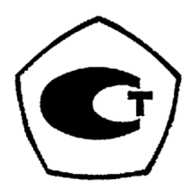

# **По вопросам продаж и поддержки обращайтесь:**

Астана +7(77172)727-132 Волгоград (844)278-03-48 Воронеж (473)204-51-73 Екатеринбург (343)384-55-89 Казань (843)206-01-48 Краснодар (861)203-40-90 Красноярск (391)204-63-61 Москва (495)268-04-70 Нижний Новгород (831)429-08-12 Новосибирск (383)227-86-73 Ростов-на-Дону (863)308-18-15 Самара (846)206-03-16 Санкт-Петербург (812)309-46-40 Саратов (845)249-38-78 Уфа (347)229-48-12

> **Единый адрес:** trb@nt-rt.ru **Веб-сайт:** www.turbodon.nt-rt.ru

# СОДЕРЖАНИЕ

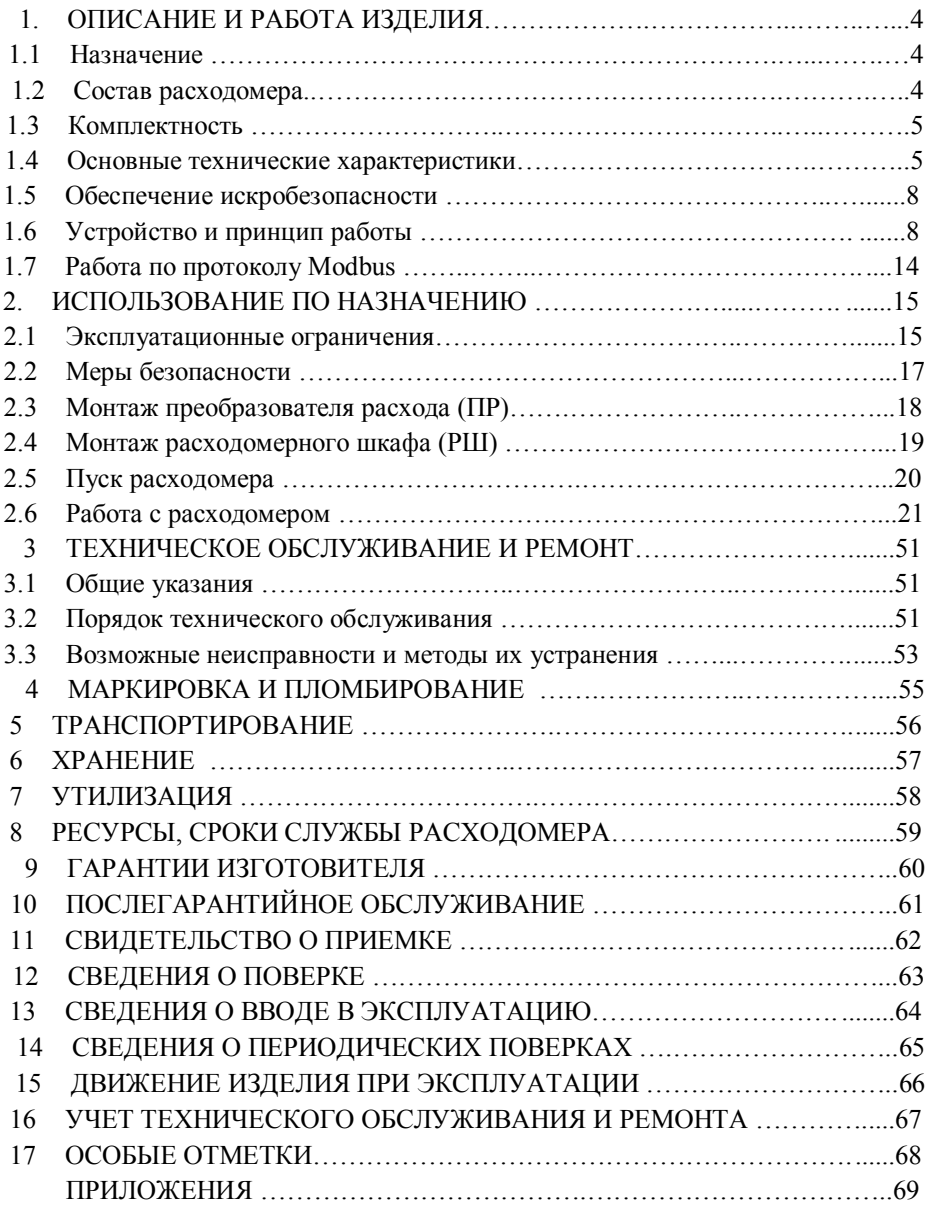

Настоящее руководство по эксплуатации, объединенное с формуляром, распространяется на расходомеры газа **Turbo Flow серии GFG** (далее - расходомеры), выпускаемые НПО «Турбулентность-ДОН» предназначено для изучения их устройства и принципа действия, а также технических характеристик и других сведений, необходимых для обеспечения монтажа, правильной эксплуатации и полного использования технических возможностей расходомеров.

Ввод в эксплуатацию расходомеров должен производиться предприятием-потребителем после монтажных и пуско-наладочных работ, проводимых специализированной организацией.

Предприятие-изготовитель оставляет за собой право вносить в конструкцию расходомеров изменения непринципиального характера без отражения их в руководстве по эксплуатации.

Расходомеры газа соответствуют требованиям технических условий «Расходомеры Turbo Flow серии GFG 4213-002-70670506-08 ТУ»

# **1. ОПИСАНИЕ И РАБОТА ИЗДЕЛИЯ**

# **1.1. Назначение**

1.1.1. Расходомер предназначен для работы в составе автоматизированных систем коммерческого учета потребляемого (отпущенного) природного газа, воздуха, азота, инертных и других неагрессивных газов известного состава, движущихся в трубопроводах круглого сечения.

1.1.2. Расходомер обеспечивает измерение и вычисление количества газа, приведение к стандартным условиям, и передачу цифровых сигналов в регистрирующее устройство.

1.1.3. Пример записи условного обозначения расходомера при его заказе и в документации другого изделия, где он применен, приведен в приложении А.

# **1.2. Состав расходомера**

1.2.1. Расходомер состоит из следующих основных частей:

- преобразователя расхода (далее ПР);
- расходомерного шкафа (далее РШ).

1.2.2. ПР выполнен в виде конструктивно законченного узла, включающего в себя:

- вычислительный блок;
- струйный автогенератор (САГ);
- устройство формирования перепада давления (УФП).

1.2.3. РШ представляет собой измерительно-вычислительный блок с кнопочным полем и жидкокристаллическим индикатором (далее – ЖКИ) на лицевой панели.

Конструкция РШ предусматривает отсутствие кнопочного поля и экрана ЖКИ и может использоваться как источник питания ПР (12-18 В) от сети 220 В (±10 %), 50 Гц (±1 Гц) без дополнительных функций.

1.2.4. Дополнительное оборудование

По согласованию с Заказчиком расходомер газа может комплектоваться принтером типа LX-350 (фирмы EPSON) для вывода информации на бумажный носитель в виде отчетов:

- о текущем, среднечасовом и суточном потреблении газа;
- о значениях температуры и давления за отчетный период;
- о кодах нештатных ситуаций и изменениях параметров настройки;
- о базе настроек.

# **1.3. Комплектность**

1.3.1. Комплект поставки расходомера соответствует таблице 1**.**

Таблица 1

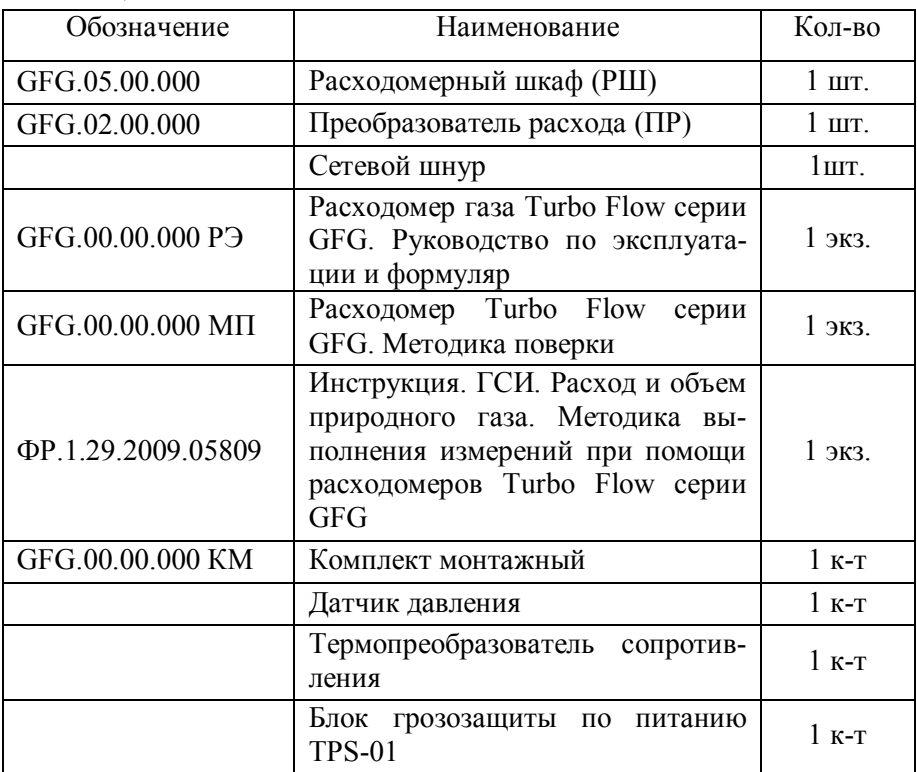

# **1.4. Основные технические характеристики**

1.4.1. Основные технические характеристики расходомера приведены в таблице 2.

Таблица 2

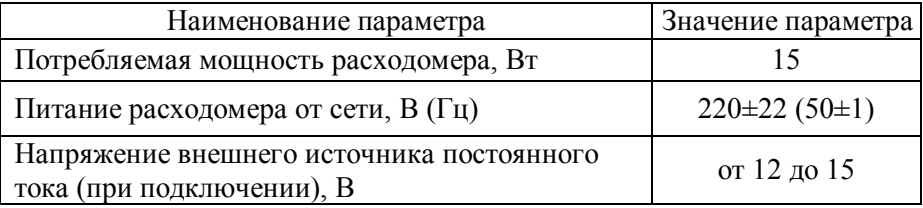

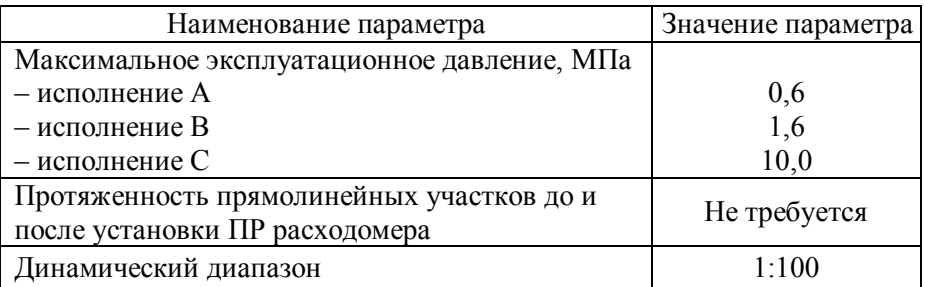

1.4.2. Пределы измерений объемного расхода в рабочих условиях соответствуют таблице 3.

Таблица 3

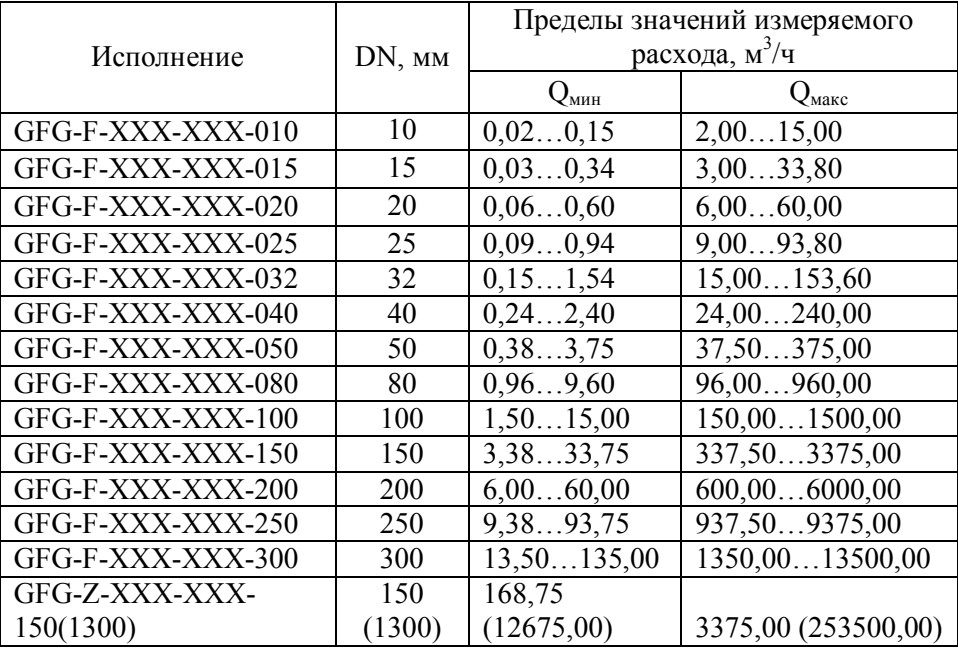

1.4.3. Предел допускаемой относительной погрешности измерений объёмного расхода в рабочих условиях составляет:

не более  $\pm 2\%$  в диапазоне расходов от 0,006  $Q_{\text{мasc}}$  до 0,01  $Q_{\text{masc}}$ ;

– не более + 1% в диапазоне расходов от 0,01  $Q_{\text{макс}}$  до  $Q_{\text{macc}}$ .

1.4.4. Относительная погрешность вычисления расхода определяется по формуле:

$$
\delta_{Qc} = \sqrt{\delta_{nn}^2 + \delta_T^2 + \delta_p^2 + \delta_\epsilon^2 + \delta_K^2},\tag{1}
$$

#### **НПО «Турбулентность-ДОН»** 6

где  $\delta_{nn}$ — относительная погрешность измерений расхода в рабочих условиях;

 $\delta_T$  – относительная погрешность измерений канала температуры;

 $\delta_p$  – относительная погрешность измерений канала давления;

*δв* – относительная погрешность вычислителя;

 $\delta_K$  – относительная погрешность определения коэффициента сжимаемости.

1.4.5. Датчик температуры (термопреобразователь сопротивления), применяемый в комплекте с расходомером, обеспечивает измерения температуры с допускаемой абсолютной погрешностью  $\pm (0.15+0.002|t|)$ °С и соответствует классу А по ГОСТ 8.625-2006.

1.4.6. Датчик (преобразователь) давления, применяемый в комплекте с расходомером, обеспечивает измерения давления с допускаемой основной приведенной погрешностью ±0,25%.

1.4.7. Пределы допускаемой абсолютной погрешности измерений времени не превышают ± 5 секунд за 24 часа.

1.4.8. Внешний вид, габаритные, установочные и присоединительные размеры блоков расходомера приведены в приложении Б – Г.

1.4.9. Внешний вид, габаритные, установочные и присоединительные размеры блоков расходомера в исполнении GFG-F-XXX-FNX-XXX.ХХ соответствуют техническому заданию Заказчика.

1.4.10.Масса расходомера устанавливается при изготовлении и не превышает 65,0 кг.

1.4.11.Расходомер обеспечивает непрерывную круглосуточную работу.

1.4.12.Степень защиты расходомера от влаги и пыли соответствует маркировке IР65 по ГОСТ 14254.

1.4.13Климатическое исполнение ПР УХ1 в соответствии с ГОСТ 15150. Диапазон температур эксплуатации ПР: от минус 50 до 70 °С при относительной влажности до 95%.

1.4.14Климатическое исполнение РШ УХЛ 4, диапазон температур эксплуатации от 5 до 50 ºС при относительной влажности до 90% без конденсации влаги.

# **1.5. Обеспечение искробезопасности**

1.5.1. Искробезопасность расходомера газа обеспечивается:

– ограничением напряжений и токов в электрических цепях ПР до безопасных значений:

– гальваническим разделением искробезопасных электрических цепей от силовых и выходных;

– выполнением конструкции расходомера в соответствии с ГОСТ Р 51330.0, ГОСТ Р 51330.10.

1.5.2. ПР выполнен во взрывобезопасном исполнении, имеет маркировку взрывозащиты 1 Ex ib IIA T4, соответствует ГОСТ Р 51330.0, ГОСТ Р 51330.10 и может устанавливаться во взрывоопасных зонах помещений и наружных установок согласно гл.7.3 ПУЭ и другим документам, регламентирующим применение электрооборудования во взрывоопасных зонах.

1.5.3. Блок искробезопасной развязки для ПР расположен на соединительной плате, размещенной в РШ.

1.5.4. РШ с выходными искробезопасными электрическими цепями уровня «ib» имеет маркировку взрывозащиты [Еxib]IIА, соответствует ГОСТ Р 51330.10 и предназначен для установки вне взрывоопасных зон помещений и наружных установок.

1.5.5. Значения искробезопасных электрических цепей не превышают значений:  $U_0$  - 18 В;  $I_0$  - 100 мА;  $L_0$  - 10 мГн;  $C_0$  - 7 мкФ; P0 - 1,8 Вт; Um - 250 В.

1.5.6. Структурная схема обеспечения искробезопасности приведена в приложении Ж.

1.5.7. Элементы, от которых зависит искробезопасность, обведены штрихпунктирной линией и имеют обозначение «Ехib».

# **1.6. Устройство и принцип работы**

1.6.1 ПР вычисляет параметры расхода, приводит их к стандартным условиям по измеренным температуре и давлению и выдает информацию о параметрах измерений на РШ или АСУТП по проводному каналу через интерфейс RS-485 по протоколу Modbus RTU.

1.6.2 РШ представляет собой пластмассовый корпус, внутри которого расположен электронный блок, выполняющий следующие функции:

 архивирование в энергонезависимой памяти и вывод на жидкокристаллический экран (далее – ЖКИ) результатов измерений, вычислений (расхода, температуры и давления) и параметров функционирования;

 передачу архивной информации и параметров настройки на принтер, ПК (по проводному каналу передачи данных, интерфейс RS-485, RS-232) или GSM модем (по беспроводному каналу передачи данных, интерфейс RS-485) по протоколу MODBUS APPLICATION PROTOCOL SPECIFICATION V1.1b.

обеспечение искробезопасных цепей ПР;

 ограничение напряжения и тока в искробезопасных цепях выполняемых узлом развязки и обеспечение гальванического разделения искробезопасных цепей и цепей питания;

 обеспечение питания от промышленной сети и внутренней аккумуляторной батареи (АКБ);

обеспечение питания от внешнего источника постоянного тока.

В нижней части РШ расположены разъемы для коммутации с ПР и дополнительными периферийными устройствами.

Внешний вид РШ в стандартном исполнении «**Расходомер Turbo Flow GFG**-**F**-XXР-F3Х-XХX.ХХ» приведен в приложении Г.

Схема подключения ПР и РШ приведена в приложении Е.

1.6.3 Принцип действия расходомера основан на зависимости частоты колебаний струи измеряемой среды в чувствительном элементе от расхода газа, проходящего по трубопроводу. Чувствительным элементом измерителя служит струйный автогенератор (см. рисунок 1), частота колебаний в котором прямо пропорциональна объемному расходу, протекающему через устройство формирования перепада давления в проточной части трубопровода.

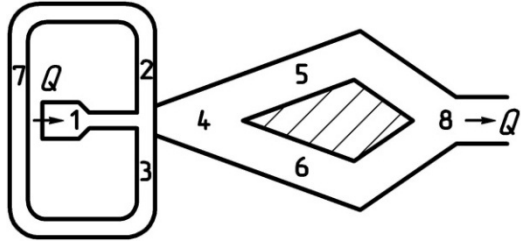

Рисунок 1 – Струйный автогенератор

Поток (струя) измеряемой среды, проходя через сопло генератора (1), попадает в рабочую камеру (4) и под действием давления, создаваемого этой же струёй, прижимается к одной из стенок камеры (например, вниз (рисунок 1)). Благодаря её эжектирующему действию, в области вблизи нижней стенки и в канале (3) образуется область пониженного давления, что приводит к лавинообразному процессу притяжения струи к стенке камеры. Из-за уменьшения давления в канале (3) происходит движение среды по каналу (7) в сторону канала (3), Отток рабочей среды из канала (2) вызывает отклонение струи в противоположную сторону. Далее процесс повторяется симметрично. Выход среды из струйного генератора производится через каналы (5), (6) и (8).

Колебания струи воспринимаются пьезодатчиком (см. рисунок 2) и преобразуются в электрический сигнал, поступающий в вычислительный блок ПР.

В вычислительном блоке сигнал, поступающий с пьезодатчика, подвергается обработке, в результате которой преобразуется в частотный сигнал пропорциональный объемному расходу газа в рабочих условиях.

$$
Q_{pa6} = f k_{i}, \qquad (2)
$$

где,  $Q_{pa\delta}$  – объемный расход в рабочих условиях, м<sup>3</sup>/ч;

Где: f – частота колебания струи;

 $k_i$  – безразмерный коэффициент, определяемый при настройке расходомера.

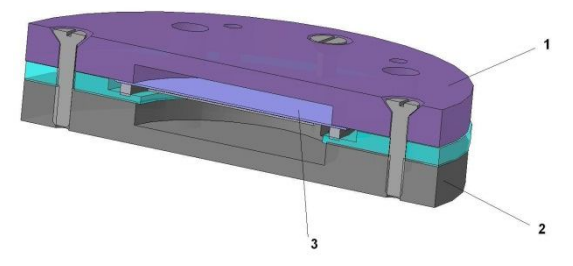

Рисунок 2 – Пьезодатчик

1 – Верхний корпус; 2 – Нижний корпус; 3 – Пьезоэлемент.

Зависимость частоты от перепада давления на устройстве формирования перепада давления является индивидуальной характеристикой для каждого расходомера (рисунок 3).

Одновременно термопреобразователь сопротивления, установленный в потоке газа, изменяет свои характеристики пропорционально текущему значению температуры газа  $T_p$ , а преобразователь давления (датчик давления) вырабатывает сигнал пропорциональный избыточному давлению газа Р<sub>р</sub>.

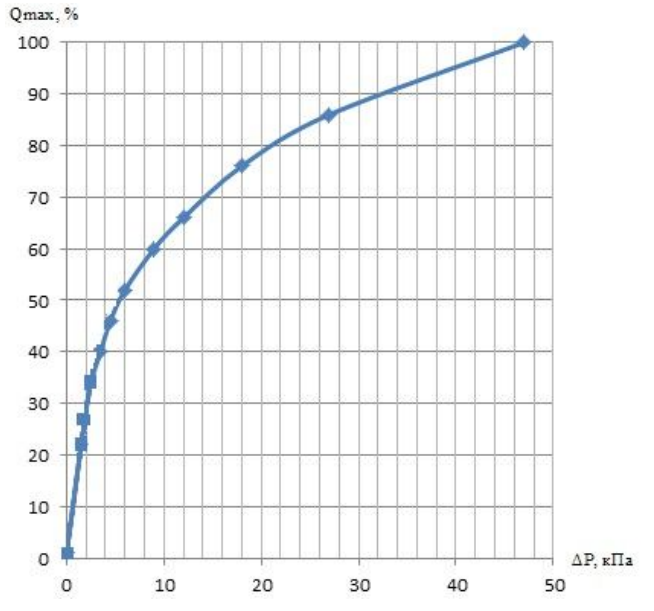

Рисунок 3 – Зависимость частоты колебаний от перепада давления

#### **НПО «Турбулентность-ДОН»** 11

По полученной измеренной информации в вычислительном блоке производится вычисление объемного расхода приведенного к стандартным условиям по формуле:

$$
Q_c = Q_p \frac{T_c}{k \times P_c} \times \frac{P_p}{T_p} ,\qquad (3)
$$

где,  $P_c$  – давление при стандартных условиях (760 мм рт.ст.);

 $T_c$  – температура при стандартных условиях (20 °С);

 $Q_p$ ,  $T_p$ ,  $P_p$  – объемный расход, температура и давление при рабочих условиях;

k – коэффициент сжимаемости газа, (по методу GERG-91 или Ксж, п. 2.6.14.5).

1.6.4 Фильтр предназначен для очистки газа, поступающего в струйный автогенератор (САГ) ПР от загрязнений и представляет собой систему каналов с сетчатым фильтрующим элементом. Фильтр выполняет следующие функции:

 $\blacksquare$  очистка газа, поступающего в САГ от примесей размерами более 0,08 мм;

 диагностика степени загрязнения фильтра путем передачи сигнала на преобразователь перепада давления;

Очистка газа перед попаданием в САГ производится в фильтре (рисунок 4) следующим образом: загрязненный газ, проходя по трубопроводу 1, попадает во входной канал 2, где установлен фильтрующий элемент 4. Примеси оседают на фильтре, а очищенный газ попадает в струйный автогенератор 5 и выходит через выходной патрубок 6.

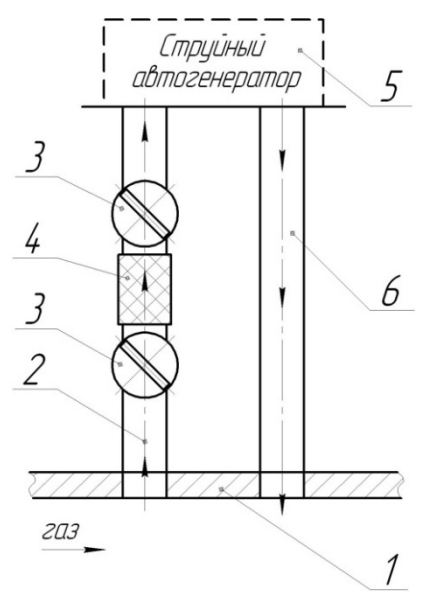

Рисунок 4 – Схема фильтра

1 – трубопровод, 2 – входной канал, 3 – блокирующий винт, 4 – фильтрующий элемент, 5 – струйный автогенератор, 6 – выходной канал

Подобная очистка позволяет повысить надежность чувствительного элемента расходомера и снизить вероятность выхода из строя по причине загрязненности газа.

# **1.7 Работа по протоколу Modbus**

1.7.1 Назначение регистров Modbus (карта регистров) представлено в приложении Р.

1.7.2 Особенности чтения архивных данных

Для чтения данных из архива необходимо выполнить следующие действия:

1. Записать в регистры 0x401С-0x4022 дату запрашиваемых данных;

2. Послать запрос на чтение регистров содержащих информацию о суточных, почасовых и данных за месяц при этом пауза составляет порядка 3 секунд.

Коды ошибок.

Код ошибки 1 – функция не поддерживается.

Код ошибки 2 – возвращается при недопустимом значении в поле адрес.

Код ошибки 3 – недопустимое значение в поле данных.

Код ошибки 4 – возвращается:

- при отсутствии данных в архиве регистратора.

Код ошибки 6 – при получении повторного запроса расходомера во время выполнения предыдущей команды.

1.7.3 Параметры порта:

- скорость 9600 бод/сек;
- 8 бит данных;
- паритет не проверяется;
- 1 стоповый бит;

1.7.4 В расходомере используются следующие типы данных:

- 1. Float  $32 32$ -битное число Float в формате IEEE754;
- 2. UInt32 32-битное беззнаковое целое число;
- 3. UInt16 16-битный регистр Modbus;
- 4. UInt8 8-битное беззнаковое целое число.

Типы данных, занимающие более одного регистра Modbus, передаются в кодировке BigEndian последовательностью 3412 (старшим регистром вперед).

Для обмена данными по протоколу Modbus RTU ПР использует оперативные (HR) и входные (IR) регистры Modbus.

# **2 ИСПОЛЬЗОВАНИЕ ПО НАЗНАЧЕНИЮ**

#### **2.1 Эксплуатационные ограничения**

2.1.1 Монтаж, ввод в эксплуатацию и поверка расходомера производятся организацией, имеющей разрешение предприятия-изготовителя.

2.1.2 Расходомер является неремонтируемым в условиях эксплуатации изделием, ремонт осуществляется предприятием-изготовителем, или организацией, имеющей разрешение предприятия-изготовителя.

2.1.3 Требования к параметрам питающей сети:  $220_{-33}^{+22}$  B,  $50\pm1.5$  Гц;

2.1.4 Расходомер сохраняет свои характеристики при воздействии внешнего переменного магнитного поля с частотой 50 Гц и напряженностью не более 400,0 А/м.

2.1.5 ПР сохраняет свои характеристики в диапазоне эксплуатационных температур от минус 50 до 70 °С при относительной влажности до 95%. РШ сохраняет свои характеристики в диапазоне эксплуатационных температур от 5 до 50 ºС при относительной влажности до 90% без конденсации влаги.

2.1.6 Максимально допустимая амплитуда вибраций 0,1 мм при частоте 5 – 25 Гц.

2.1.7 ПР сохраняет работоспособность и герметичность соединений при избыточном давлении измеряемой среды в трубопроводе от 0 до 10,0 МПа (в соответствии с исполнением, см. Приложение А).

2.1.8 ПР сохраняет работоспособность и герметичность соединений при повышении избыточного давления измеряемой среды в трубопроводе на 20% от максимального.

2.1.9 Соединение ПР с РШ должно быть выполнено экранированным кабелем, сопротивление которого не превышает 10 Ом (для кабеля КСПвЭП 8х2х0,4 длина составит порядка 400 м).

2.1.10 Не допускается размещение РШ в местах, где на него может попадать вода, а также вблизи источников теплового и электромагнитного излучений. В воздухе должны отсутствовать пары кислот, щелочей, аммиака, сернистых и других агрессивных газов, вызывающих коррозию.

2.1.11 Для обеспечения надёжной работы расходомера в течение длительного срока эксплуатации участок трубопровода перед расходомером может быть снабжен фильтром газа для очистки от механических примесей со степенью фильтрации не хуже 0,080 мм. Установка дополнительного фильтра не обязательна.

**ПРИМЕЧАНИЕ:** Дополнительный фильтр не входит в комплект расходомера и необходим при наличии в составе измеряемого газа механических примесей более 0,080 мм и содержанием более 0,001 г на м<sup>3</sup> в соответствии с ГОСТ 5542.

2.1.12 Фильтры для очистки газа, установленные до расходомера, должны создавать перепад давления не более 5 кПа на сетчатых фильтрах, а на волосяных и с синтетическим фильтрующим материалом – не более 10 кПа.

2.1.13 Работы по монтажу (демонтажу) ПР должны выполняться при отсутствии давления газа в трубопроводе и при отключенном напряжении питания.

2.1.14 Перед проведением сварочных, а также любых монтажных работ на трубопроводе, необходимо отключить питание расходомера, демонтировать ПР и установить вместо него проставку (отрезок трубы с фланцами, соответствующий длине и диаметру ПР), а после проведения работ произвести продувку системы.

2.1.15 ПР необходимо устанавливать на штатное место после проведения пневматических испытаний трубопровода.

2.1.16 Перед установкой ПР трубопровод должен быть высушен и очищен изнутри.

2.1.17 Для сведения к минимуму влияния электромагнитных помех заземление экранирующей оплетки соединительного сигнального кабеля должно быть выполнено только в одной точке – со стороны РШ.

2.1.18 Не допускается прокладка сигнального кабеля параллельно кабелям и проводам питающей сети на расстоянии менее 1 метра. Пересечение сигнального кабеля с кабелями и проводами питающей цепи должно выполняться под прямым углом.

2.1.19 Не допускается подключение сварочных аппаратов, насосов и других мощных электрических аппаратов, на одну линию питания (сеть 220 В) совместно с расходомером.

2.1.20 Корпус РШ расходомера (клемма ЗЕМЛЯ, приложение Г) должен быть надежно соединен с главной заземляющей шиной (главным заземляющим зажимом) объекта медным проводом сечением не менее 4,0 мм2 (ГОСТ Р 50571.10, ГОСТ 10434).

# **2.2 Меры безопасности**

2.2.1 К эксплуатации расходомера допускаются лица, изучившие настоящее руководство по эксплуатации и прошедшие необходимый инструктаж.

2.2.2 К монтажу расходомера допускаются лица, достигшие 18-ти летнего возраста, прошедшие медицинское освидетельствование, обучение на слесаря-монтажника КИПиА с допуском к газоопасным работам по программе «Правила технической эксплуатации и требований безопасности труда в газовом хозяйстве РФ», техническую и практическую подготовку на предприятии-изготовителе ( НПО «Турбулентность-ДОН» ).

2.2.3 При монтаже, подготовке к пуску, эксплуатации и демонтаже расходомера необходимо соблюдать требования правил техники безопасности, установленными на объекте и регламентируемыми при работе с пожароопасными и взрывоопасными газами, газами под давлением, Правил технической эксплуатации электроустановок потребителей, Межотраслевых правил по охране труда (правила безопасности) при эксплуатации электроустановок, в том числе пользоваться инструментом, исключающим возникновение искры.

2.2.4 Выполнение работ по врезке на действующий газопровод разрешается только специализированной бригаде, в составе не менее двух человек, при наличии проектной документации.

2.2.5 Сварочные работы должны выполняется сварщиком, аттестованным в соответствии с требованиями Ростехнадзора.

2.2.6 При проведении работ с устройствами КИПиА опасными факторами являются переменное напряжение с действующим значением до 242 В, частотой 50 Гц.

2.2.7 При работе с устройствами КИПиА необходимо пользоваться монтажным инструментом с изолирующими рукоятками. Запрещается использовать неисправные приборы и электроинструменты.

2.2.8 При эксплуатации расходомер должен подвергаться систематическим контрольным осмотрам.

# **2.3 Монтаж преобразователя расхода (ПР)**

2.3.1 Провести внешний осмотр изделия:

- проверить комплектность согласно упаковочной ведомости и руководства по эксплуатации;
- убедиться в отсутствии видимых механических повреждений;
- проверить состояние кабелей связи с ДД и термопреобразователя сопротивления;
- проверить наличие пломб с оттисками клейма ОТК предприятияизготовителя.

2.3.2 Монтаж ПР производить согласно действующим строительным нормам и правилам в разделе газоснабжения.

2.3.3 Монтаж ПР выполнять в следующей последовательности:

– подводящую часть трубопровода тщательно очистить от окалины, ржавчины, песка и других твердых частиц;

– проконтролировать правильность стыковки привариваемых труб и ниппелей по внутреннему диаметру;

– выполнить сварочные работы по установке ответных фланцев;

**ВНИМАНИЕ! Запрещается проводить монтаж ответных фланцев при установленном на трубопровод ПР. Для этих целей использовать проставку.** 

– установить ПР, закрепив его на трубопроводе, либо при помощи накидных гаек, либо при помощи болтов в зависимости от используемой конструкции, обеспечив полное сопряжение ответных фланцев (отсутствие уступов и перекосов).

# **ВНИМАНИЕ!**

**1) В качестве уплотнения для герметичного соединения фланцевых поверхностей ПР с фланцами трубопровода могут использоваться прокладки из различных материалов, допущенных к применению в газовом хозяйстве. Уплотнительные прокладки должны иметь ровные края и не выступать внутрь трубопровода.**

**2) Направление потока в трубопроводе должно соответствовать направлению стрелки, нанесенной на корпус ПР.**

**3) Не допускается проведение сварочных работ на трубопроводе в районе фланцев ПР после его установки на трубопровод.**

#### 2.4 **Монтаж расходомерного шкафа (РШ)**

2.4.1 Монтаж РШ производится в вертикальном положении в месте, определенном проектной документацией, с учетом эксплуатационных ограничений п.2.1, в следующей последовательности:

 установить РШ при помощи петель на предварительно подготовленные места крепления;

 соединить клемму заземления с главной заземляющей шиной (главным заземляющим зажимом) предварительно оконцованным медным проводом сечением не менее 4,0 мм² (ГОСТ Р 50571.10, ГОСТ 10434-82);

подключить сетевой шнур к разъему сетевого питания.

2.4.2 Монтаж соединительного кабеля производится по «трассе», определенной проектной документацией, с учетом эксплуатационных ограничений п.2.1, в следующей последовательности:

 размотать кабель по всей длине и втянуть при помощи приспособления в защитную гофрированную трубу;

 распаять предварительно подготовленные жилы кабеля к разъему LTW 12 – 08BFFA со стороны блока ПР, и к разъему DB9-F со стороны РШ в соответствии со схемой Приложение И.

 подготовить экранирующую оплетку сигнального кабеля путем обрезания её со стороны блока ПР вместе с изолирующей наружной оболочкой кабеля, после чего место среза заизолировать. Со стороны РШ оставить свободным участок оплётки длиной около 20 см.

 со стороны РШ припаять экранирующую оплетку у основания к корпусу разъема DB-9F;

подсоединить разъемы сигнального кабеля к блоку ПР и к РШ.

2.4.3 После выполнения всех монтажных работ подключить вилку сетевого шнура к розетке питающей сети непосредственно или через блок грозозащиты (см. таблицу 1), включить питание расходомера и проверить его работоспособность.

# **2.5 Пуск расходомера**

2.5.1 Перед пуском расходомера необходимо:

- изучить руководство по эксплуатации (далее РЭ) расходомера и эксплуатационные документы на дополнительное оборудование;
- проверить правильность монтажа составных частей расходомера и соединительного кабеля;
- проверить правильность подключения дополнительного оборудования.

2.5.2 Включение питания расходомера газа производится клавишами переключателя «220 В» и переключателя «АКБ», расположенными на нижней панели расходомерного шкафа (приложение Г). Обе клавиши должны находиться в положении I. В этом случае аккумуляторная батарея работает в буфере с сетевым блоком питания. При наличии питания загораются индикаторы на передней панели РШ «СЕТЬ», «ПИТАНИЕ», «ПР», «ЗАРЯД» (при заряде АКБ), «МОДЕМ» (при наличии).

2.5.3 Выключение питания расходомера осуществляется переводом клавиш переключателя «220 В» и переключателя «АКБ» в положение 0.

2.5.4 При отсутствии сети с напряжением 220 В предусмотрена возможность подключения внешнего источника постоянного тока напряжением от 12 до 15 В. Подключение осуществляется специальным кабелем, который в стандартный комплект поставки не входит и может быть заказан дополнительно. Для работы в данном режиме необходимо подключить кабель и подать напряжение, прибор включится автоматически.

2.5.5 При питании от автономного источника питания переключатель АКБ перевести в положение I, при этом загораются индикаторы «ПИ-ТАНИЕ», «ПР», «МОДЕМ» (при наличии).

2.5.6 При включении питания расходомера происходит процесс восстановления архива.

# **ВНИМАНИЕ! Во избежание сбоев и потери данных запрещается допускать перебои в электропитании (выключать расходомер) до окончания процесса восстановления архива.**

2.5.7 Установить, настраиваемые потребителем и поставщиком газа, параметры в соответствии с указаниями раздела 2.6 настоящего РЭ и паспортом физико-химических показателей газа.

2.5.8 Плавно, во избежание пневматических ударов, заполнить трубопровод газом, поднимая давление до рабочего значения (с помощью задвижек, вентилей). Через 5 минут убедиться в герметичности соединений путем обмыливания сварных швов ответных фланцев трубопровода и фланцев ПР.

2.5.9 При наличии расхода в системе убедиться в наличии индикации измеряемых параметров вычислителя расхода (ВР) на РШ.

2.5.10 После монтажа и проверки работоспособности расходомера, сделать отметку в разделе 13 формуляра.

# **2.6 Работа с расходомером**

2.6.1 Работа с расходомером, в том числе настройка, распечатка отчетов, просмотр архива и информации о текущих значениях измеряемых параметрах производится при помощи клавиатуры и ЖКИ вычислителя расхода ВР, расположенной на передней панели расходомерного шкафа (приложение Г).

2.6.2 Контроль работы РШ осуществляется при помощи светодиодной линейки расположенной на его передней панели (Рисунок 5).

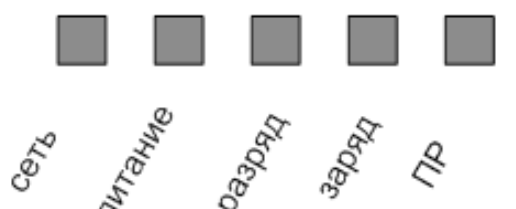

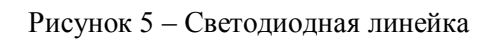

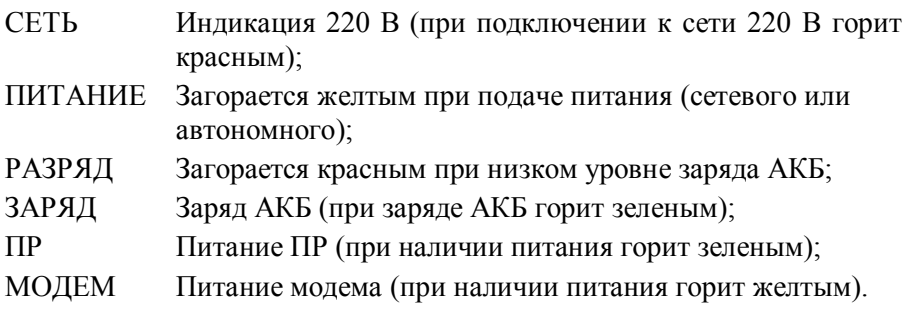

**Modella** 

2.6.3 Назначение клавиш:

**[ 0 ] по [ 9 ]** – ввод пароля и изменение параметров / просмотр текущих значений;

**[ВВОД] -** вход в основное меню, вход в режим редактирования, подтверждение ввода значения;

**[F 1]** – выбор / смена канала (для многоканального расходомера);

**[F 2]** – удаление символов при вводе параметров;

**[F 3]** – ввод отрицательных значений;

**[С]** – выход из основного меню / из подменю, выход из режима редактирования / режима просмотра параметров;

**«.»** - вывод на печать ( для подменю «**Архив**» );

**[ ← ] [ → ]** – горизонтальное перемещение курсора при вводе параметров и перехода из режима в режим;

**[↑] [↓] -** изменение значений при вводе параметров, перемещение по пунктам меню и подменю.

**Примечание:** Для параметров «Давление» и «Температура» возможна смена единиц измерений:

- для давления – МПа, кПа, кгс/см<sup>2</sup>, атм, мм рт.ст, мм в.ст, бар;

- для температуры – °С, К, F.

Выбор единицы измерений осуществляется с помощью клавиш **[ ← ] [ → ].** Смена единицы измерений параметров доступна в любом пункте меню и отражается только на ЖКИ (т.е. в архивных данных единица измерений остается неизменной – МПа, °С) и необходима только для удобства пользователя.

2.6.4 Для корректных показаний вычислителя (расход, температура, давление) необходима наработка прибора в течение не менее 10 мин.

2.6.5 После включения питания на ЖКИ расходомера автоматически отображаются текущие значения. Просмотр текущих значений параметров осуществляется с помощью клавиш **[↑] [↓]:**

– абсолютного давления;

$$
\begin{array}{|c|c|c|c|}\n\hline\n_{11:23:51} & 10.04.2012 & C \\
\hline\nP_a = 0.101 & M \Pi a\n\end{array}
$$

– избыточного давления

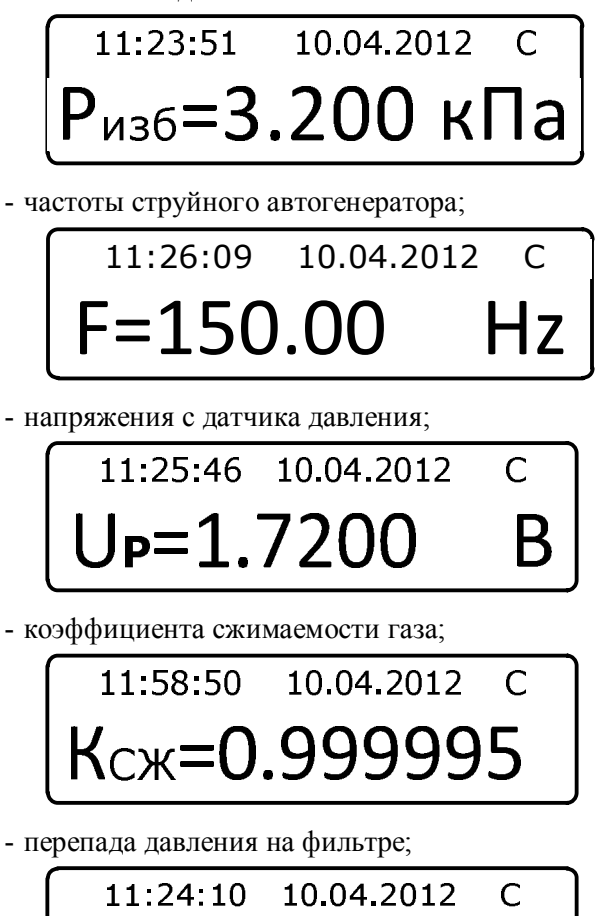

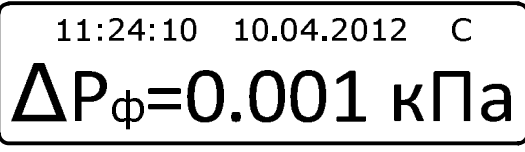

- кода нештатной ситуации, сообщаемого от преобразователя расхода вычислителю расхода газа;

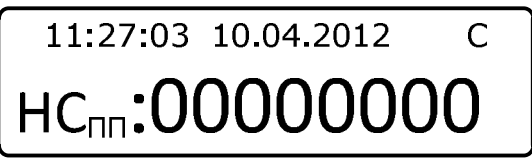

- кода сообщения от преобразователя расхода;

$$
\begin{array}{r}\n 11:22:36 \quad 10.04.2012 \quad C \\
 \text{C}_{\text{min}}:\hspace{-0.3cm}000000004\n \end{array}
$$

- времени наработки с момента эксплуатации расходомера;

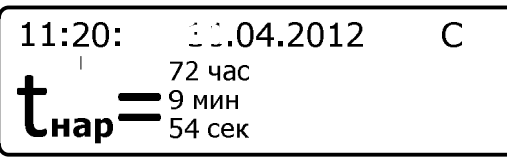

- времени простоя;

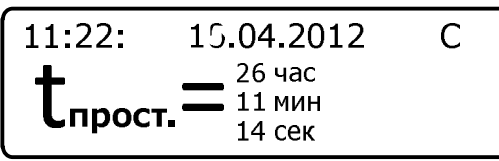

- расхода газа при стандартных условиях ( $t$  газа =  $20^{\circ}$ С,
- $P = 0,101325$  МПа).

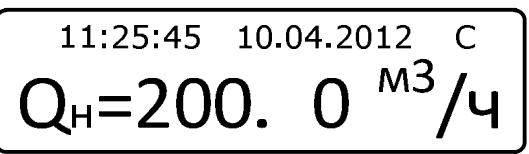

- рабочего расхода газа;

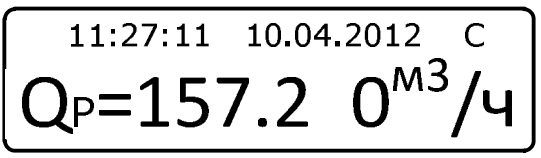

- температуры газа / договорного значения при НС;

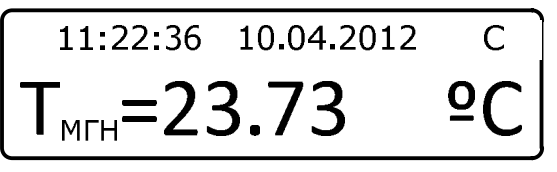

Для просмотра конкретного текущего значения необходимо использовать клавиши с **[ 0 ] по [ 9 ]:** 

[1] – при однократном нажатии: расход газа при стандартных условиях  $(QH, M^3/q)$ ;

– при двукратном нажатии: рабочий расход газа (Op,  $M^3/q$ );

[2] – температура измеряемой среды (Тмгн, ºС);

[3] – при однократном нажатии: абсолютное давление (Pа, МПа);

– при двукратном нажатии: избыточное давление (Pизб, кПа)

- $[4]$  суммарный объем за текущие сутки  $(Vc, M^3)$ ;
- $[5]$  суммарный объем за предыдущие сутки (Vc, м<sup>3</sup>);
- $[6]$  суммарный объем с начала эксплуатации (Vc, м<sup>3</sup>);
- [7] напряжение с датчика давления (Uр, В);
- [8] коэффициент сжимаемости газа (Ксж);
- [9] суммарный объем за текущий месяц (Vc,  $M^3$ );
- $[0]$  суммарный объем за прошлый месяц (Vc, м<sup>3</sup>);

2.6.6 Нештатные ситуации и сообщения от первичного преобразователя.

Нештатными являются ситуации, при которых невозможен корректный коммерческий учёт расхода газа и необходимо вмешательство представителя эксплуатирующей организации или предприятия-изготовителя для восстановления работоспособности ПР. Описание нештатных ситуаций приведено в приложении С.

2.6.7 В первой строке ЖКИ отображаются:

- текущие значения времени и даты;
- буква «С» при наличии сообщения от преобразователя расхода;
- буква «Е» при отсутствии связи с преобразователем расхода;
- буква «е» при наличии НС в файловой системе;
- буква «НР» при наличии НС от ПР (когда Alarm≠0);

- буква «НВ» - при наличии НС от ВР (когда значение по расходу от ПР выходят за пределы  $Q_{min}$  и  $Q_{max}$ ).

Отсутствие букв «С», «Е», «е», «НР» и «НВ» означает отсутствие сообщений и нештатных ситуаций.

2.6.8 Управление работой расходомера осуществляется через основное меню (рисунок 6).

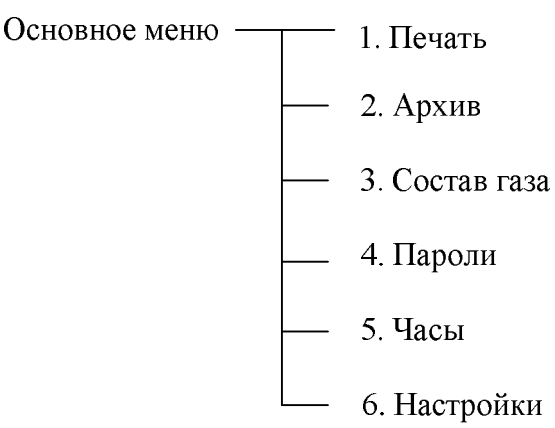

Рисунок 6

Вход в систему **«ОСНОВНОЕ МЕНЮ»** осуществляется нажатием клавиши **[ВВОД],** перемещение между пунктами - с помощью клавиш **[↑] [↓]**, вход в выбранный пункт и подпункты - с помощью нажатия клавиши **[ВВОД]**. Выход в предыдущий пункт меню осуществляется клавишей **[С]**.

2.6.9 Пункт **«Печать»** предназначен для вывода данных на устройство печати и состоит из следующих подпунктов (рисунок 7).

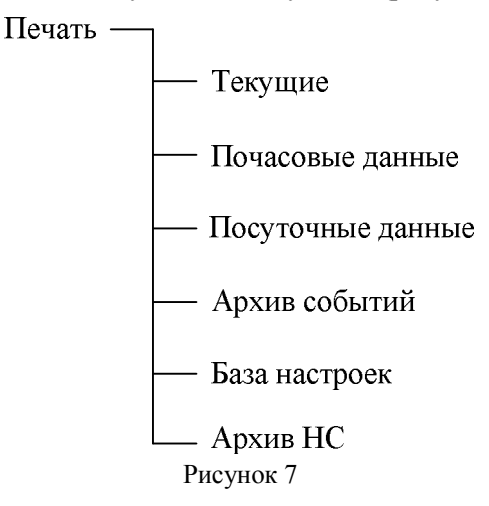

Для входа в подменю **«Печать»** необходимо выбрать его в списке и подтвердить выбор нажатием **[ВВОД].**

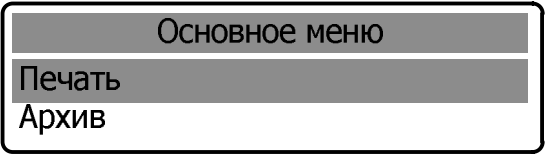

1) В открывшемся окне выбрать необходимый пункт.

2) Подключить соединительный кабель принтера к разъему «Печать» на нижней панели РШ.

**ВНИМАНИЕ! Подключение принтера производить в следующей последовательности:** 

 **убедиться, что принтер не подключен к сети питания (обесточен);** 

 **подключить соединительный кабель принтера к разъему «Печать» на нижней панели РШ;** 

 **только после этого подключить питающий кабель принтера к сети и включить питание принтера клавишей POWER.** 

2.6.9.1 Пункт **«Текущие»** обеспечивает вывод на печать мгновенных показаний вычислителя (см. приложение К).

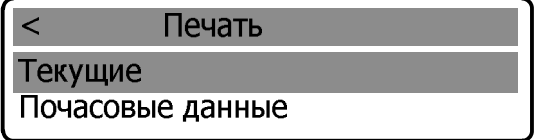

Распечатка отчета происходит после подтверждения выбора клавишей **[ВВОД],** при этом на ЖК-индикаторе отображается:

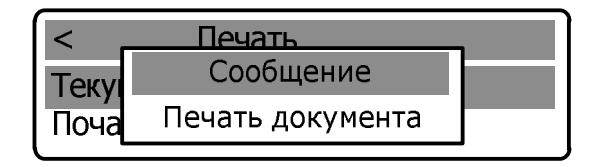

После завершения печати на дисплей выводится сообщение о завершении печати и происходит автоматический возврат в пункт меню **«Печать»**.

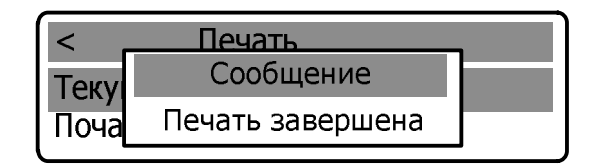

2.6.9.2 Пункт «**Почасовые данные»** обеспечивает вывод на печать данных за каждый час выбранной даты (приложение Л).

Для печати почасового отчета необходимо выбрать соответствующий подпункт меню в пункте **«Печать»** и подтвердить выбор нажатием клавиши **[ВВОД]**:

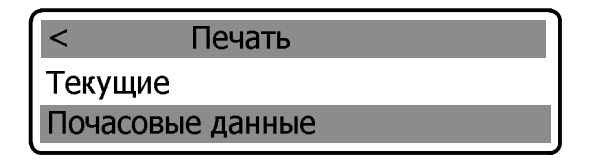

В открывшемся окне установить дату и ( или ) время начала отчетного периода. Изменение времени / даты осуществляется с помощью клавиш **[ 0 ] - [ 9 ],** перемещение между цифрами – с помощью клавиш **[ ← ] [ → ].**  Активная цифра выделяется подчеркиванием.

![](_page_27_Figure_8.jpeg)

Информация о конце отчетного периода устанавливается после повторного нажатия клавиши **[ВВОД]**:

![](_page_27_Picture_85.jpeg)

Для распечатки отчета необходимо еще раз нажать клавишу **[ВВОД]**, после чего на дисплее появляется сообщение о печати документа.

![](_page_28_Figure_3.jpeg)

При наличии нештатных ситуаций за указанный промежуток времени после распечатки отчета почасовых данных автоматически распечатывается отчет по нештатным ситуациям (Приложение Л).

2.6.9.3 Пункт «**Посуточные данные»** обеспечивает вывод на печать данных за каждые сутки выбранного периода времени (приложение М). Для печати отчета посуточных данных необходимо выполнить действия аналогичные описанным в пп.2.6.9.2.

2.6.9.4 Пункт «**Архив событий**» обеспечивает вывод на печать архива изменений за определенный промежуток времени (Приложение Н). Для печати отчета необходимо выполнить действия аналогичные описанным в пп. 2.6.9.2.

Перечень кодов возможных нештатных ситуаций указан в приложении С.

2.6.9.5 Пункт «**База настроек**» позволяет получить отчет в реальном времени по всем настраиваемым параметрам расходомера (Приложение Н) Для получения отчета необходимо выполнить действия аналогичные описанным в пп. 2.6.9.1.

После завершения печати любого из отчетов происходит автоматический возврат в меню «**Печать**».

2.6.9.6 Пункт «**Архив НС**» обеспечивает вывод на печать архива нештатных ситуаций за определенный промежуток времени. Для печати отчета необходимо выполнить действия аналогичные описанным в пп. 2.6.9.2.

2.6.10 Пункт меню «**Архив**» предназначен для быстрого просмотра суммарных значений расхода за предыдущие 12 месяцев (рисунок 8).

![](_page_29_Figure_2.jpeg)

Рисунок 8

Для входа в подменю **«Архив»** необходимо выбрать его в списке и подтвердить выбор нажатием **[ВВОД];** в открывшемся окне выбрать необходимый пункт.

![](_page_29_Figure_5.jpeg)

2.6.10.1 Для просмотра данных за месяц необходимо выбрать соответствующий пункт и подтвердить выбор клавишей **[ВВОД].** 

В открывшемся окне установить месяц отчетного периода. Изменение календарного номера месяца осуществляется с помощью клавиш **[ 0 ] - [ 9 ],** перемещение между цифрами – с помощью клавиш  $\begin{bmatrix} \leftarrow \end{bmatrix}$  **|** → **].** Активная цифра выделяется подчеркиванием.

![](_page_29_Figure_8.jpeg)

Повторным нажатием клавиши **[ВВОД]** на дисплей выводится сообщение:

![](_page_29_Picture_85.jpeg)

После обработки информации отображаются следующие архивные данные:

 $Vp$ , м<sup>3</sup> – накопленный объем в рабочих условиях;

 $\overline{\text{Ver}}, \text{m}^3$  – накопленный объем, приведенный к стандартным условиям;

V вос раб, м<sup>3</sup> – восстановленный объем в рабочих условиях;

V вос ст, м<sup>3</sup> - восстановленный рабочий объем, приведенный к стандартным условиям;

V сум раб, м<sup>3</sup> - суммарный объем в рабочих условиях;

V сум ст,  $M^3$  – суммарный объем, приведенный к стандартным условиям;

T, C – температура газа;

P, МПа – давление газа;

К сж – коэффициент сжатия;

К пер – коэффициент перевода;

Код НС – код нештатной ситуации;

Tнс n, сек – продолжительность НС.

![](_page_30_Picture_129.jpeg)

Перемещение по списку отображаемых данных осуществляется с помощью клавиш **[ ← ] [ → ] .** 

![](_page_30_Picture_130.jpeg)

Для выхода из подменю необходимо нажать клавишу **[ С ].**

2.6.10.2 Пункт «**Данные за день»** обеспечивает просмотр данных за каждый день выбранного периода времени. Для просмотра данных необходимо выполнить действия аналогичные описанным в пп.2.6.10.1.

2.6.10.3 Пункт «**Данные за час**» обеспечивает просмотр данных за каждый час выбранного периода времени. Для просмотра данных необходимо выполнить действия аналогичные описанным в пп.2.6.10.1.

2.6.10.4 Пункт «**Данные за интервал**» обеспечивает просмотр данных за указанный период времени.

Для просмотра данных за выбранный период времени необходимо выбрать соответствующий пункт и подтвердить выбор клавишей **[ВВОД].**

![](_page_31_Figure_4.jpeg)

В открывшемся окне установить дату и время начала отчетного периода. Установка времени / даты осуществляется с помощью клавиш **[ 0 ] - [ 9 ],** перемещение между цифрами – с помощью клавиш **[ ← ] [ → ].** Активная цифра выделяется подчеркиванием.

![](_page_31_Picture_89.jpeg)

Информация о конце отчетного периода устанавливается после повторного нажатия клавиши **[ВВОД]**:

![](_page_31_Picture_90.jpeg)

Для выхода из подменю необходимо нажать клавишу **[ С ].**

Для вывода на печать данных из пункта меню «Архив» необходимо выбрать соответствующий пункт и подтвердить выбор клавишей **«.».**

2.6.11 Пункт «**Состав газа**» предназначен для ввода составляющих компонентов газа в процентном отношении в соответствии с паспортом физико-химических показателей газа и последующего их просмотра, и состоит из подпунктов «Азот», «СО<sub>2</sub>» и «Плотность».

Просмотр компонентного состава газа может быть осуществлен или потребителем или поставщиком и выполняется в следующей последовательности:

- нажатием клавиши **[ВВОД]** войти в систему меню; с помощью клавиш **[↑] [↓]**, выбрать пункт **«Состав газа»** и подтвердить выбор нажатием клавиши **[ВВОД]**

![](_page_32_Picture_4.jpeg)

- ввести с помощью клавиш **[.0.] - [.9.]** один из паролей («Поставщик» или «Потребитель») и подтвердить набор пароля нажатием **[ВВОД]**

![](_page_32_Figure_6.jpeg)

- после ввода пароля с помощью клавиш **[↑] [↓] и [ВВОД]** просмотреть значение процентного содержания компонентов газа и плотности газа

![](_page_32_Figure_8.jpeg)

![](_page_32_Picture_80.jpeg)

Ввод и изменение значений процентного содержания компонентов состава газа могут быть произведены только комиссионно в присутствии представителей поставщика и потребителя после ввода паролей Поставщика и Потребителя.

Переключение в режим редактирования осуществляется с помощью повторного нажатия клавиши **[ВВОД],** после чего активная цифра выделяется подчеркиванием. Изменение значений осуществляется с помощью клавиш **[ 0 ]-[ 9 ],** перемещение между цифрами – с помощью клавиш **[**   $\leftarrow$   $|$   $| \rightarrow$   $|$ .

![](_page_33_Figure_3.jpeg)

После установки значения нажать клавишу **[ВВОД],** на дисплей выводится сообщение об изменении параметра.

![](_page_33_Figure_5.jpeg)

Для выхода из подменю необходимо нажать клавишу **[ С ].**

Для просмотра и редактирования пунктов «Азот», «Плотность» необходимо выполнить действия аналогичные описанным выше для просмотра состава газов.

2.6.12 Пункт меню «**Пароли**» предназначен для изменения четырехзначных паролей, в дальнейшем ограничивающих несанкционированный доступ к настройкам вычислителя и состоит из подпунктов «Поставщик» и «Потребитель».

Изменение паролей выполняется в следующей последовательности:

- Нажатием клавиши **[ВВОД]** войти в систему меню;

![](_page_33_Figure_11.jpeg)

- Клавишами **[↑] [↓],** выбрать пункт «Пароли» и подтвердить выбор нажатием клавиши **[ВВОД]** 

![](_page_34_Picture_86.jpeg)

- Выбрать с помощью клавиш [↑] [↓] один из подпунктов «Поставщик» или «Потребитель» и подтвердить выбор нажатием **[ВВОД,** после чего на дисплей выводится запрос о вводе пароля. С помощью клавиш **[↑] [↓]** необходимо ввести пароль по умолчанию (1111 - **«Поставщик»** и 2222 - **«Потребитель»)** и подтвердить набор пароля нажатием **[ВВОД].**

![](_page_34_Picture_5.jpeg)

После подтверждения пароля на дисплей выводится мгновенное сообщение об изменении пароля и следом выводится запрос на ввод нового пароля.

![](_page_34_Figure_7.jpeg)

![](_page_34_Picture_87.jpeg)

- Ввести новый четырехзначный пароль с помощью клавиш [0] - [9] и подтвердить набор пароля нажатием **[ВВОД].** 

После подтверждения пароля на дисплей выводится мгновенное сообщение об его изменении.

**ВНИМАНИЕ! В случае утраты одного из паролей необходимо сообщить заводу-изготовителю серийный номер вычислителя расхода,**  **указанный в разделе 11. Для разблокировки будет сгенерирован и выслан резервный пароль, позволяющий сменить утраченный пароль Поставщика или Потребителя.** 

2.6.13 Пункт меню **«Часы»** предназначен для установки времени и даты.

Установка времени и даты производится в следующей последовательности:

- Нажатием клавиши **[ВВОД]** войти в систему меню

![](_page_35_Picture_100.jpeg)

- Выбрать клавишами **[↑] [↓]** подменю **«Часы»** и подтвердить выбор нажатием клавиши **[ВВОД].**

![](_page_35_Figure_8.jpeg)

В открывшемся окне установить текущую дату и время. Переключение в режим редактирования осуществляется с помощью повторного нажатия клавиши **[ВВОД].** Установка времени / даты осуществляется с помощью клавиш **[ 0 ] - [ 9 ],** перемещение между цифрами – с помощью клавиш **[ ← ] [ → ].** Активная цифра выделяется подчеркиванием.

Для подтверждения введенных значений нажать **[ВВОД].** На дисплей выводится сообщение об изменении параметра.

2.6.14 Пункт меню **«Настройки»** предназначен для ввода настроечных параметров объекта (рисунок 9).
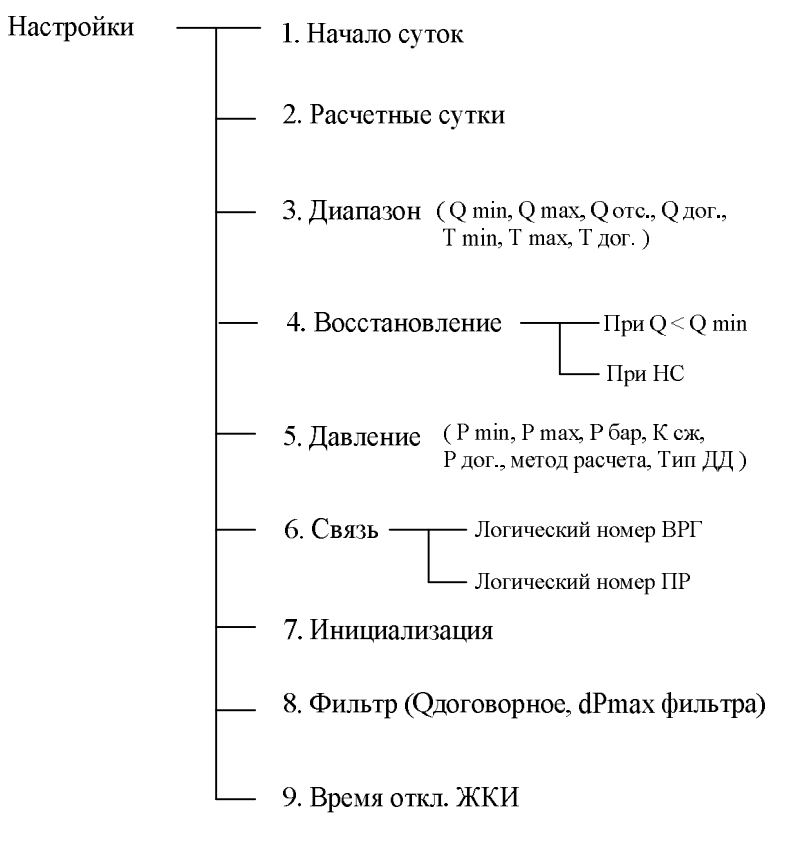

Рисунок 9

Вход в подменю «**Настройки**» и дальнейшая работа в нем выполняется в следующей последовательности:

- в системе **«ОСНОВНОЕ МЕНЮ»** выбрать пункт **«Настройки»** и подтвердить выбор нажатием **[ВВОД]:**

- ввести с помощь клавиш **[.0.] - [.9.]** один из паролей **(«Поставщик»** или **«Потребитель»**) и подтвердить набор пароля нажатием **[ВВОД],** 

- ввести второй пароль и подтвердить набор нажатием **[ВВОД].** 

2.6.14.1 Пункт **«Начало суток»** предназначен для установки расчетного часа, исходя из которого, в дальнейшем, формируются отчеты о расходе и контролируемых параметрах ресурсов.

Установка часа начала суток выполняется в следующей последовательности:

- Выбрать клавишами **[↑] [↓]** пункт **«Начало суток»** и подтвердить нажатием **[ВВОД]:**

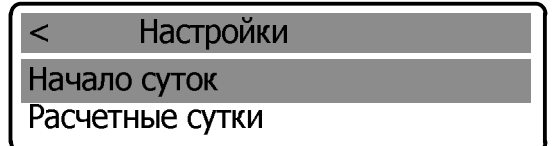

- Ввести с помощь клавиш **[.0.] - [.9.]** значение расчетного часа и подтвердить набор нажатием **[ВВОД]:**

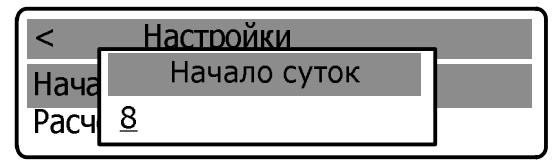

- Для подтверждения введенных значений нажать **[ВВОД].** На дисплей выводится сообщение об изменении параметра.

В случае некорректного ввода параметра на ЖКИ выводится сообщение:

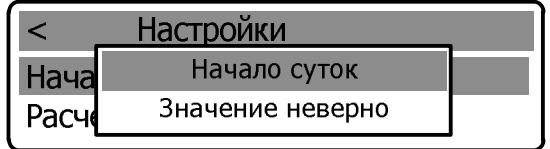

При этом в памяти вычислителя сохраняется последнее корректное значение.

Для возврата в подменю «**Настройки**» нажать **[С**]: на экране дисплея появляется сообщение об отмене ввода.

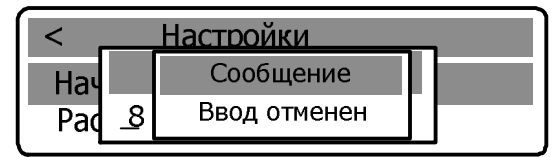

Для возврата в подменю «**Настройки**» необходимо повторно нажать **[С**].

2.6.14.2 Пункт **«Расчетные сутки»** предназначен для установки значения параметра **«Расчетные сутки»** между «Поставщиком» и «Потребителем», исходя из которого, в дальнейшем, формируются отчеты о расходе и контролируемых параметрах ресурсов.

Ввод расчетных суток выполняется в последовательности, аналогичной описанной в п. 2.6.14.1

2.6.14.3 Пункт **«Диапазон»** предназначен для установки значений параметров:

**- «Qmin» -** нижний предел измерений рабочего расхода;

**- «Tmin» -** нижний предел измерений температуры газа;

**- «Qmax» -** верхний предел измерений рабочего расхода;

**- «Tmax» -** верхний предел измерений температуры газа;

**- «Qотс» -** договорное значение рабочего расхода, используемое при накоплении архивных данных при расходах меньше Qmin;

**- «Qдог», «Tдог» -** договорные значения параметров расхода и температуры соответственно, используемые в случае НС.

# **ВНИМАНИЕ! Ввод параметров Qmin, Qmax, Qотс, Qдог**  осуществляется в рабочих м<sup>3</sup>/ч.

Ввод значений параметров выполняется в следующей последовательности:

-Выбрать клавишами **[↑] [↓]** пункт **«Диапазон»** и подтвердить выбор нажатием **[ВВОД]:**

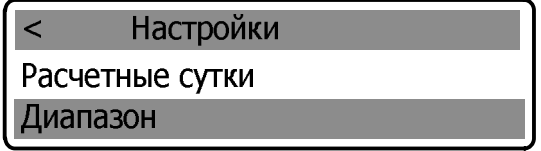

-Выбрать подпункт **«Qмin»** или **«Qмах»** и подтвердить выбор нажатием **[ВВОД]:** 

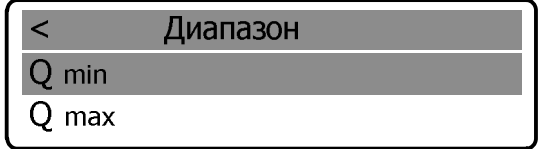

-Ввести с помощь клавиш  $\begin{bmatrix} 0 \\ -1 \end{bmatrix}$  значение расхода и подтвердить нажатием **[ВВОД]:** 

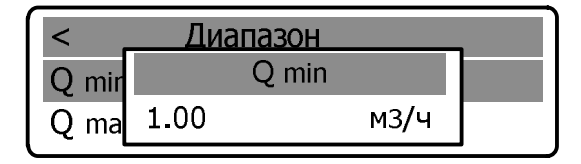

Переключение в режим редактирования осуществляется с помощью повторного нажатия клавиши [ВВОД]. Для подтверждения введенных данных нажать [ВВОД]. На дисплей выводится сообщение об изменении параметра.

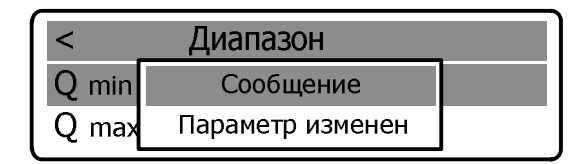

Для ввода значения следующих параметров повторить описанные выше лействия.

#### **ВНИМАНИЕ!**

1. Параметр отсечки Оотс предназначен для исключения явления «самохода» при отсутствии расхода газа.

Оотс выбирается исходя из минимального предела чувствительности прибора и по значению должно удовлетворять условию:

$$
Q_{\min} / 2 \leq Q_{\text{omc}} < Q_{\min}.
$$

2. При мгновенном значении расхода меньше значения Omin, но больше Qотс, в архив записывается значение Qmin, т.е.

$$
\text{IPM } Q_{\text{omc}} \leq Q_{\text{max}} \leq Q_{\text{min}}, Q_{\text{max}} = Q_{\text{min}}
$$

3. При значении мгновенного расхода менее значения отсечки Оотс в архив записывается значение Омгн равное 0, т.е.

$$
\text{Tr } Q_{\text{M2H}} < Q_{\text{omc}}, \ Q_{\text{M2H}} = 0
$$

4. Значение Qдог устанавливается по договоренности между «Поставщиком» и «Потребителем», соблюдая условие:

$$
Q_{\text{loc}} \leq Q_{\text{max}},
$$

и используется для заполнения архива при возникновении нештатных ситуаций.

НПО «Турбулентность-ДОН»

2.6.14.4 Пункт «Восстановление» предназначен для установки договорных значений:

- при  $Q <$  Omin,

- при НС.

Ввод значений выполняется в следующей последовательности:

- в подменю «Настройки» выбрать пункт «Восстановление» и подтвердить выбор нажатием [ВВОД]

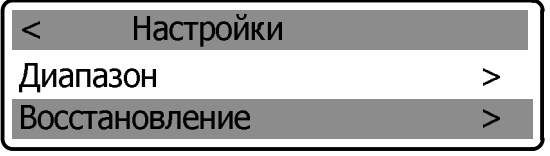

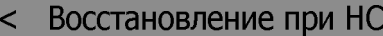

При  $Q < Q$ min

 $\overline{\Pi}$ ри Н $\overline{C}$ 

1. Выбрать параметр «При Q < Q min» и подтвердить выбор нажатием [ВВОД]

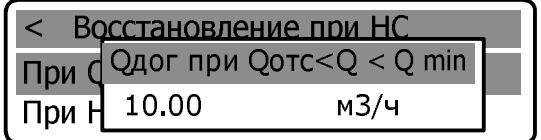

#### ВНИМАНИЕ! Значение параметра «При Q<Qmin» должно быть меньше или равно «Omin».

- изменение параметра осуществляется с помощью повторного нажатия клавиши [ВВОД], после чего активная цифра выделяется подчеркиванием (режим редактирования). Изменение значений - клавишами  $\lceil 0 \rceil$  $\vert - \vert 9 \vert$ , перемещение между цифрами – с помощью клавиш  $\vert \leftarrow \vert \vert \rightarrow \vert$ .

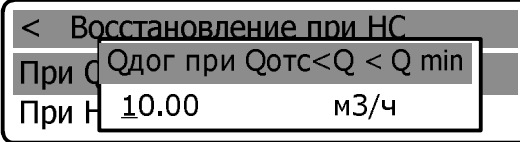

После завершения редактирования нажать клавишу **[ВВОД],** на дисплей выводится сообщение об изменении параметра.

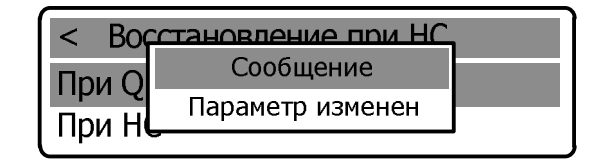

**2.** Выбрать параметр «при НС» и подтвердить выбор нажатием **[ВВОД]**

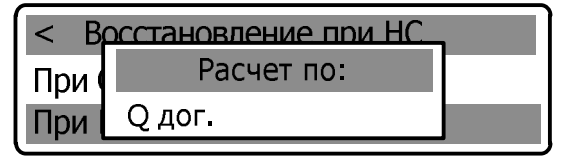

Повторным нажатием клавиши **[ВВОД]** активизируется режим выбора варианта значения расхода используемого при нештатной ситуации: Q дог. Или Q ср.

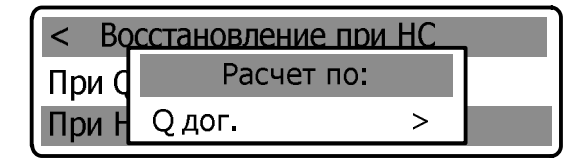

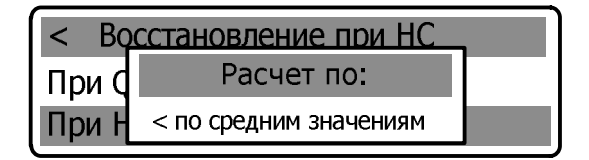

Клавишами **[ ← ] [ → ]** ввести выбранный вариант значения расхода и подтвердить нажатием **[ВВОД].** На дисплее появится сообщение об изменении параметра.

#### **НПО «Турбулентность-ДОН»** 42

Для выхода из подменю необходимо нажать клавишу **[ С ].**

#### **ПРИМЕЧАНИЕ: При выборе Qcр, в архив будет записываться среднее значение за прошедший час, отработанный без нештатных ситуаций. Установка значения Qдог описана в пункте «Диапазон».**

2.6.14.5 Пункт **«Давление»** предназначен для установки значений параметров давления:

- «Рmin»;
- «Рmax»;
- «Рбар»;
- «Ксж»
- «Рдог»;
- «Метод расчета»;
- «Тип ДД».

Рmin – параметр, значение которого должно соответствовать нижнему пределу измерений применяемого датчика давления; Рmax – параметр, значение которого должно соответствовать верхнему пределу измерений применяемого датчика давления.

В подменю **«Настройки»** выбрать пункт **«Давление»** и подтвердить нажатием **[ВВОД]** 

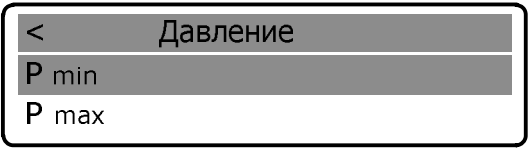

Ввод минимального значения давления выполняется в следующей последовательности:

Клавишами **[↑] [↓]** выбрать параметр **«Рmin»** и подтвердить нажатием **[ВВОД].** 

Ввод параметра осуществляется с помощью повторного нажатия клавиши **[ВВОД],** после чего активная цифра выделяется подчеркиванием ( режим редактирования ). Изменение значений – клавишами **[ 0 ]-[ 9 ],**  перемещение между цифрами – с помощью клавиш **[ ← ] [ → ].**

Минимальное значение давления в МПа и подтвердить нажатием **[ВВОД]:**

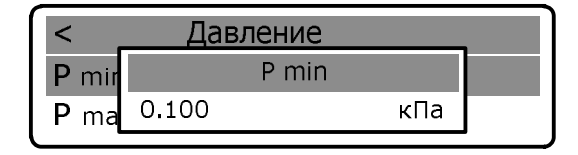

После завершения редактирования нажать клавишу **[ВВОД],** на дисплей выводится сообщение об изменении параметра.

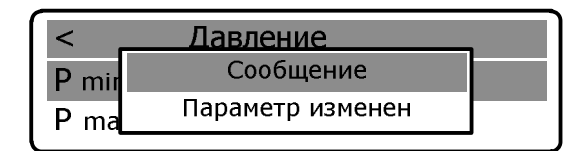

Для выхода из подменю необходимо нажать клавишу **[ С ].**

Для ввода параметров «P max», «P бар», «К сж», «P дог.» необходимо выполнить действия аналогичные описанным выше для ввода параметра «P min».

Договорное значение давления Рдог. используется для установления значения давления, которое запишется в архив при возникновении нештатной ситуации.

В случае набора некорректного значения, в памяти сохраняется последнее корректное значение.

**Примечание:** Значение коэффициента сжимаемости доступно для изменения в случае, если выбран соответствующий метод пересчета расхода из рабочих условий в стандартные, в противном случае на ЖКиндикаторе появится сообщение о необходимости изменения метода расчета.

Изменение метода пересчета расхода из рабочих условий в стандартные, осуществляющегося по двум алгоритмам:

#### –**«Ксж»;**

#### –**«GERG-91»**

и выполняется в следующей последовательности:

В подменю **«Настройки»** выбрать пункт **«Давление»** и подтвердить нажатием **[ВВОД]:** 

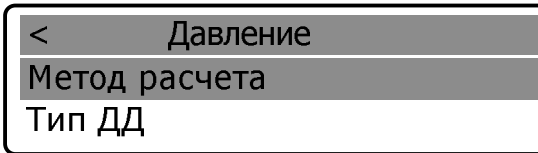

Выбрать клавишами **[↑] [↓]** параметр **«Метод расчета»** и подтвердить нажатием **[ВВОД]:** 

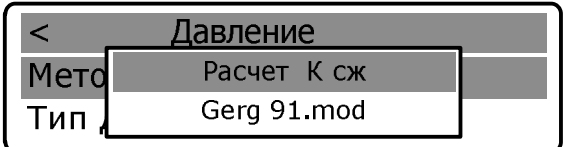

Повторным нажатием клавиши **[ВВОД]** активизируется режим выбора варианта метода расчета.

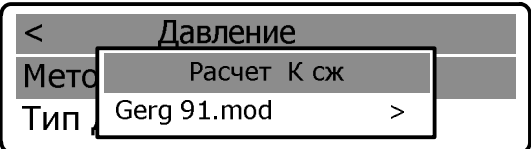

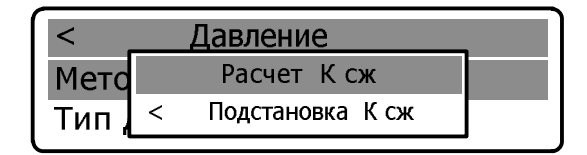

Клавишами **[ ← ] [ → ]** ввести выбранный вариант метода расчета и подтвердить нажатием **[ВВОД].** На дисплее появится сообщение об изменении параметра.

Для выхода из подменю необходимо нажать клавишу **[ С ].**

Изменение типа датчика давления производится в пункте **«Тип ДД»** и выполняется в следующей последовательности:

В пункте «**Давление**» клавишами **[↑] [↓]** выбрать параметр «**Тип ДД»** и подтвердить нажатием **[ВВОД]:** 

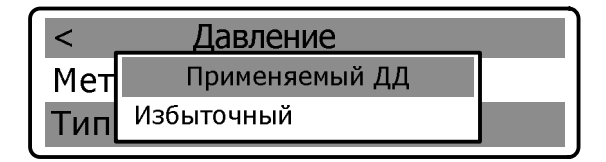

Повторным нажатием клавиши **[ВВОД]** активизируется режим выбора типа датчика:

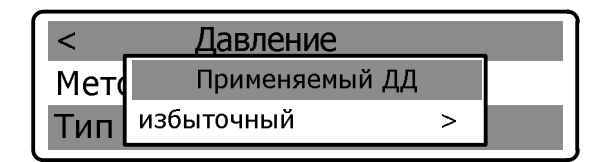

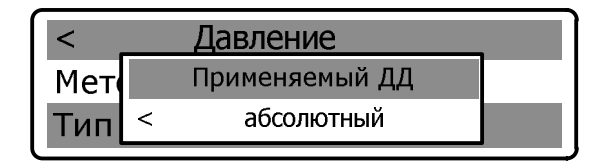

Клавишами **[ ← ] [ → ]** ввести выбранный вариант типа датчика и подтвердить нажатием **[ВВОД].** На дисплее появится сообщение об изменении параметра.

Для выхода из подменю необходимо нажать клавишу **[ С ].**

2.6.14.6 Пункт **«Связь»** предназначен для настройки параметров связи с преобразователем расхода и АСУТП.

В подменю **«Настройки»** выбрать пункт **«Связь»** и подтвердить нажатием **[ВВОД]:** 

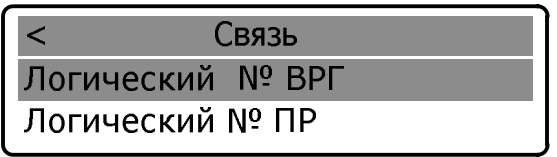

Клавишами **[↑] [↓]** выбрать параметр **«Логический № ВРГ»** и подтвердить нажатием **[ВВОД].** 

#### **НПО «Турбулентность-ДОН»** 46

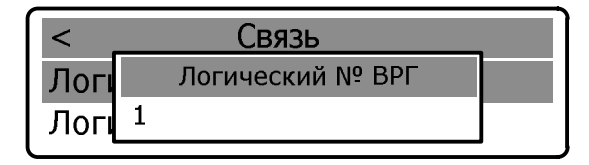

Ввод параметра осуществляется с помощью повторного нажатия клавиши **[ВВОД],** после чего активная цифра выделяется подчеркиванием ( режим редактирования ). Изменение значений – клавишами **[ 0 ]-[ 9 ],**  перемещение между цифрами – с помощью клавиш **[ ← ] [ → ].**

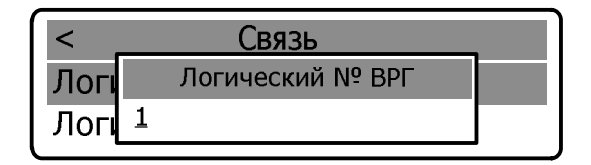

Нажатием клавиши **[ВВОД]** подтвердить выбранное значение, на дисплей выводится сообщение об изменении параметра. Значения логических номеров ВРГ и ПР лежат в пределах от 1 до 255. По умолчанию, логический №ВРГ равен 1.

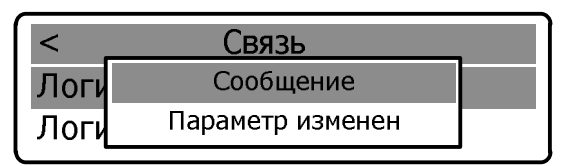

Для выхода из подменю необходимо нажать клавишу **[ С ].**

При выборе параметра «**Логический № ПР**» необходимо выполнить действия аналогичные описанным для параметра «**Логический № ВРГ».**  По умолчанию, логический №ПР равен 1.

2.6.14.7 Пункт **«Инициализация»** предназначен для очистки памяти архива и сброса счетчиков на 0.

 Очистка памяти архива и сброс счетчиков на 0 выполняется в следующей последовательности:

- в подменю **«Настройки»** выбрать пункт **«Инициализация»** и подтвердить нажатием **[ВВОД],** 

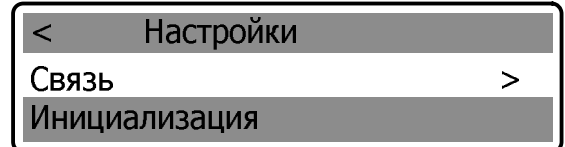

- в открывшемся окне необходимо подтвердить либо опровергнуть решение об инициализации

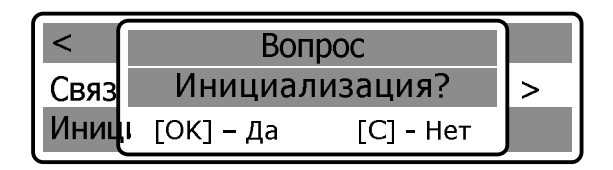

Согласие на инициализацию необходимо подтвердить клавишей **[ВВОД]**. После нажатия клавиши **[ВВОД]** произойдет форматирование памяти вычислителя и сброс архивных значений.

# **ВНИМАНИЕ! Форматирование производится в течение не более 5 мин. До завершения форматирования питание не отключать!**

Происходит вывод на ЖКИ нескольких служебных сообщений. По окончанию инициализации выводится сообщение:

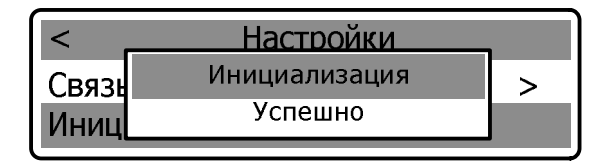

После завершения форматирования произойдет автоматический выход в подменю **«Настройки».**

При отказе от инициализации необходимо нажать **[C]**. Произойдет автоматический возврат в подменю **«Настройки».**

2.6.14.8 Пункт **«Фильтр»** предназначен для установки параметров на фильтре при возникновении нештатной ситуации. Q договорное – договорное значение расхода при НС на фильтре  $(M^3/4)$ , dP max фильтра максимальный перепад на фильтре (кПа).

В подменю **«Настройки»** выбрать пункт **«Фильтр»** и подтвердить нажатием **[ВВОД]:** 

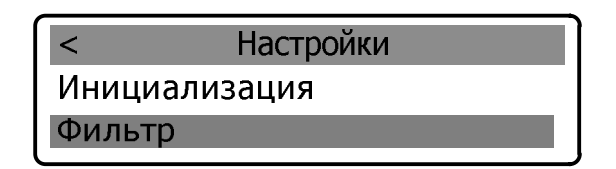

Клавишами **[↑] [↓]** выбрать параметр **«Qдоговорное»** и подтвердить нажатием **[ВВОД].** 

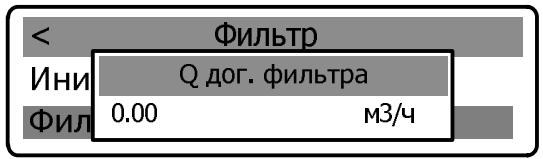

Ввод параметра осуществляется с помощью повторного нажатия клавиши **[ВВОД],** после чего активная цифра выделяется подчеркиванием ( режим редактирования ). Изменение значений – клавишами **[ 0 ]-[ 9 ],**  перемещение между цифрами – с помощью клавиш **[ ← ] [ → ].**

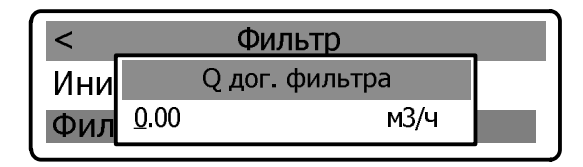

Нажатием клавиши **[ВВОД]** подтвердить выбранное значение, на дисплей выводится сообщение об изменении параметра.

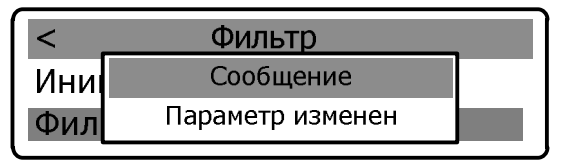

Для выхода из подменю необходимо нажать клавишу **[ С ].**

При выборе параметра «**dP max фильтра**» необходимо выполнить действия аналогичные описанным выше для параметра «**Q договорное».** 

2.6.14.9 Пункт **«Время откл. ЖКИ»** предназначен для установки времени, по истечении которого отключается индикация на ЖКИ.

В подменю **«Настройки»** выбрать пункт **«Время откл. ЖКИ»** и подтвердить нажатием **[ВВОД]:** 

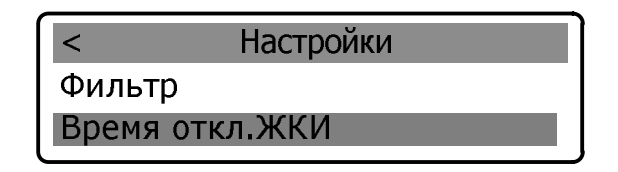

Ввод параметра (в секундах) осуществляется с помощью повторного нажатия клавиши **[ВВОД],** после чего активная цифра выделяется подчеркиванием ( режим редактирования ). Изменение значений – клавишами **[ 0 ]-[ 9 ],** перемещение между цифрами – с помощью клавиш **[ ← ] [ → ].**

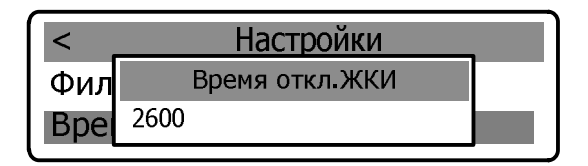

Нажатием клавиши **[ВВОД]** подтвердить выбранное значение, на дисплей выводится сообщение об изменении параметра.

Для выхода из подменю необходимо нажать клавишу **[ С ].**

### 3 ТЕХНИЧЕСКОЕ ОБСЛУЖИВАНИЕ И РЕМОНТ

#### 3.1 Общие указания

3.1.1 Техническое обслуживание является составной частью эксплуатации расходомера и направлено на поддержание его в исправном состоянии и постоянной готовности к применению по назначению.

3.1.2 Виды технического обслуживания расходомера:

• контроль технического состояния с установленной периодичностью:

• техническое обслуживание перед проведением периодической поверки.

3.1.3 При техническом обслуживании должна быть обеспечена безопасность персонала. Условия работы, срочность ее выполнения и другие причины не могут служить основанием для нарушения мер безопасности.

3.1.4 Ответственность за надлежащее состояние и исправность узлов учета газа, а также за их своевременную поверку несут владельцы узлов учета (Правила учёта газа, Кодекс об административных правонарушениях).

#### 3.2 Порядок проведения технического обслуживания и ремонта

3.2.1 Техническое обслуживание (ТО) расходомера проводится владельцем узла учета газа, на месте эксплуатации расходомера. Рекомендуемая периодичность ТО - 1 раз в месяц. ТО включает проверку:

- сохранности пломб;
- наличия и прочности крепления составных блоков расходомера;

• отсутствия обрыва и (или) повреждения изоляции соединительного кабеля<sup>.</sup>

- отсутствия обрыва заземляющего провода;
- надежности присоединения соединительного кабеля;

• надежности крепления составных частей прибора и заземляющего болтового соединения;

• отсутствия вмятин и видимых механических повреждений, а также пыли и грязи на составных частях расходомера;

- индикации измеряемых параметров;
- соответствия текущей даты и времени;
- ведения архивов;
- времени наработки расходомера;
- наличия нештатных ситуаций и времени их возникновения;

#### НПО «Турбулентность-ДОН»

 распечаток почасовых и посуточных отчетов в случае необходимости;

- работы блока питания по светодиодным индикаторам:
- состояния фильтра.

3.2.2 Техническое обслуживание фильтра осуществляется следующим образом:

при отображении на ЖК-индикаторе сообщения

HP

# $\begin{array}{|c|} \hline 11:27:03 & 10.04.2012 \\ \hline \end{array}$ HC<sub>ΠΠ</sub>: 00000200

необходимо произвести очистку фильтра:

 отключить питание РШ путем перевода клавиш «Сеть» и «АКБ» в положение «0» (приложение Г);

 руководствуясь схемой на рисунке 4, закрутить до упора блокирующие винты (3);

 выкрутить фильтрующий элемент (4) и очистить одним из указанных способов в зависимости от степени загрязнения

- 1. очистить мягкой щеткой;
- 2. продуть сжатым воздухом;
- 3. промыть в ультразвуковой ванне;

 фильтрующий элемент установить в посадочное место и закрутить до упора;

- выкрутить до упора блокирующие винты (3);
- включить питание РШ;

 проконтролировать визуально исчезновение с ЖК-индикатора сообщения о нештатной ситуации.

#### **ВНИМАНИЕ! очистка фильтра должна производиться в присутствии представителей Поставщика и Потребителя.**

3.2.3 Все неисправности, выявленные в процессе контроля технического состояния должны быть устранены. Запрещается выполнять последующие операции до устранения обнаруженных неисправностей.

3.2.4 Приборы с неустраненными неисправностями бракуют и направляют в ремонт.

#### **НПО «Турбулентность-ДОН»** 52

3.2.5 Техническое обслуживание перед проведением периодической поверки выполняется предприятием-изготовителем или уполномоченной им организацией и включает в себя комплекс мероприятий по детальной диагностике расходомера, очистке ПР от загрязнений, регулировке электрических параметров, обновлению программного обеспечения, замене аккумуляторной батареи.

3.2.6 Ремонт расходомера выполняется предприятием-изготовителем или уполномоченной им организацией. Гарантийный срок эксплуатации расходомера после проведения ремонта составляет 6 месяцев.

#### **3.3 Возможные неисправности и методы их устранения**

3.3.1 Возможные неисправности и методы их устранения приведены в таблице 4.

Таблица 4

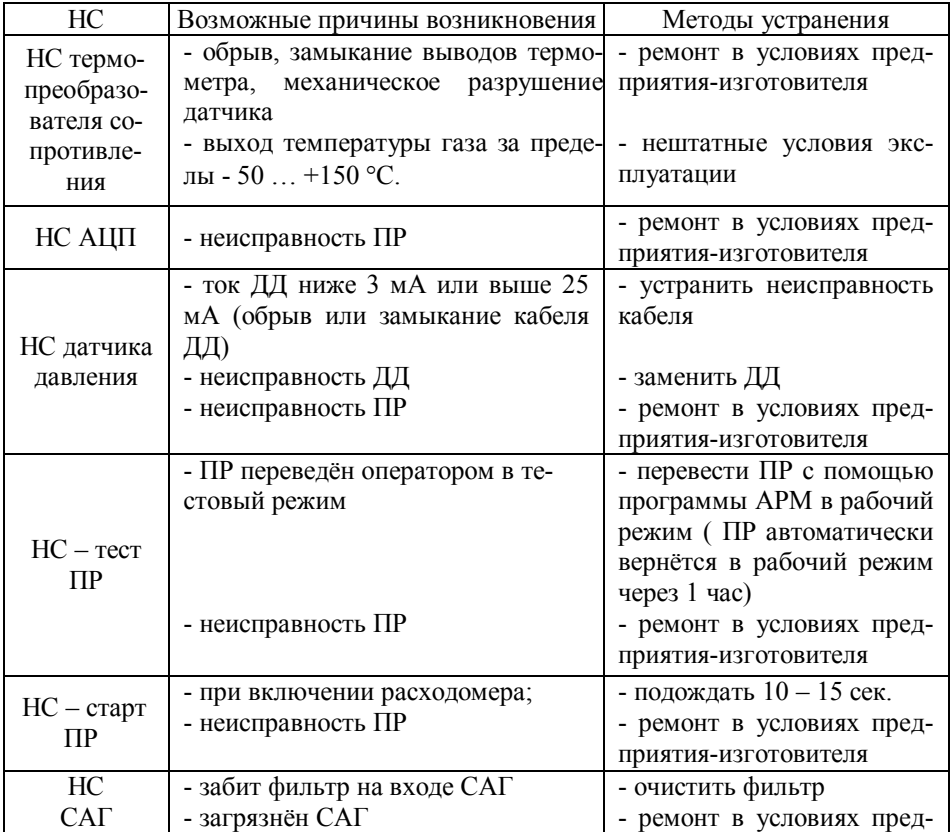

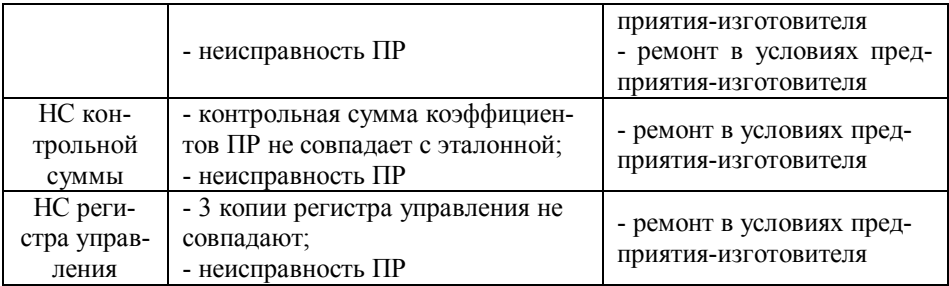

При возникновении неисправностей обращаться в сервисную службу предприятия-изготовителя по адресам и телефонам, указанным в п. 10.1 или региональное представительство.

#### **4 МАРКИРОВКА И ПЛОМБИРОВАНИЕ**

4.1 Маркировка расходомера соответствует требованиям ГОСТ 26828 и сохраняется в течение всего срока службы расходомера при соблюдении эксплуатационных ограничений п. 2.1.

4.2 На корпусе ПР нанесена аппликация, содержащая:

- наименование (тип) расходомера;
- товарный знак предприятия-изготовителя;
- указатель направления потока;
- серийный номер расходомера и дату его изготовления;
- маркировку взрывозащиты 1 Ex ib IIA T4;
- диапазон рабочих температур : -50 .....70°С.
- 4.3 На корпусе РШ нанесена аппликация, содержащая:
- товарный знак предприятия-изготовителя;
- знак утверждения типа средств измерений;
- наименование (тип) расходомера;
- серийный номер расходомера и дату его изготовления;
- маркировку взрывозащиты [Еxib]IIА;

• значения искробезопасных электрических цепей:  $U_0$ : 18 В;  $I_0$ : 100 мА; L<sub>0</sub>: 10 мГн; C<sub>0</sub>: 7 мкФ; P0 : 1,8 Bт; Um : 250 B;

• диапазон рабочих температур :  $05$  .....70°С.

4.4 Пломбирование расходомера производится в соответствии с приложением Д. Для пломбирования разъемов для датчика давления, датчика температуры и РШ предусмотрены петли с пломбировочными отверстиями.

#### **5. ТРАНСПОРТИРОВАНИЕ**

5.1 Общие требования к транспортированию расходомеров должны соответствовать ГОСТ 12997.

5.2 Упакованные расходомеры должны транспортироваться в закрытых транспортных средствах всеми видами транспорта, кроме морского, в том числе и воздушным, в отапливаемых герметизированных отсеках, в соответствии с правилами перевозок грузов, действующими на каждом виде транспорта.

5.3 Условия транспортирования в части воздействия климатических факторов должны соответствовать группе условий 5 (ОЖ4) по ГОСТ 15150 - для крытых транспортных средств.

5.4 Условия транспортирования в части механических воздействий должны соответствовать группе N2 по ГОСТ 12997.

5.5 Расходомеры в транспортной таре выдерживают механикодинамические нагрузки, действующие в направлении, указанном на таре, по ГОСТ 14192 «Верх»:

- вибрации с частотами от 10 до 55 Гц и амплитудой 0,35 мм;
- удар при свободном падении с высоты 1000 мм.

 синусоидальным вибрациям, относящимся к группе G1 по ГОСТ 12997, при транспортировке одним из видов транспорта;

• ударам со значением пикового ударного ускорения 98 м/с<sup>2</sup>, длительность ударного импульса 16 мс, число ударов 1000±10 для каждого направления.

5.6 Расходомеры в транспортной таре при хранении и транспортировании устойчивы к воздействию:

- температуры окружающего воздуха от минус 50 до 50 °С;
- влажности окружающего воздуха  $80\%$  при 6 °С.

#### **6. ХРАНЕНИЕ**

6.1 Упакованные расходомеры должны храниться в складских помещениях грузоотправителя и (или) грузополучателя, обеспечивающих сохранность расходомеров от механических повреждений, загрязнения и воздействия агрессивных сред, в условиях хранения 3 по ГОСТ 15150.

6.2 Допускается хранение расходомеров в транспортной таре до 6 месяцев. При хранении больше 6 месяцев расходомеры должны быть освобождены от транспортной тары и хранится в условиях хранения 1 по ГОСТ 15150.

Общие требования к хранению расходомеров в отапливаемом хранилище по ГОСТ 12997

6.3 Эксплуатационная и товаросопроводительная документация вкладываются в полиэтиленовый пакет и укладываются в упаковочную тару.

### **7. УТИЛИЗАЦИЯ**

7.1 Все материалы и комплектующие изделия, кроме аккумуляторной батареи (АКБ), использованные при изготовлении расходомера, как при эксплуатации в течение срока службы, так и по истечении ресурса, не представляют опасности для здоровья человека, производственных, складских помещений и окружающей среды.

7.2 Утилизация вышедших из строя составных частей расходомера может производиться любым доступным потребителю способом. Утилизация АКБ осуществляется специализированной организацией.

#### **8. РЕСУРСЫ, СРОКИ СЛУЖБЫ РАСХОДОМЕРА**

8.1 Средняя наработка на отказ - не менее 16 000 часов.

8.2 Полный срок службы - не менее - 12 лет.

8.3 Срок службы встроенной аккумуляторной батареи – 3 -5 лет.

8.4 Сохранение информации об измеряемых параметрах - за 365 последних суток.

8.5 Поддержание работоспособности расходомера при отключенном питании - не менее 8 часов.

8.6 Сохранение информации об измеряемых параметрах при отключенном питании расходомера - не менее 175 200 часов.

## **9. ГАРАНТИИ ИЗГОТОВИТЕЛЯ**

9.1 Предприятие-изготовитель гарантирует соответствие расходомера требованиям ТУ в течение 12 месяцев от даты ввода расходомера в эксплуатацию, при соблюдении эксплуатирующей организацией условий хранения, транспортирования, монтажа и эксплуатации в соответствии с эксплуатационной документацией, но не более 18 месяцев от даты реализации.

9.2 В пределах гарантийного срока эксплуатации допускается хранение изделия в упаковке предприятия-изготовителя в соответствии с требованиями группы Л ГОСТ15150 в течение не более 6 месяцев от даты реализации.

9.3 Предприятие-изготовитель несет гарантийные обязательства при выполнении следующих условий:

 не нарушены пломбы предприятия-изготовителя (регионального представителя) на расходомере, а составные части прибора не имеют внешних повреждений;

 монтажные, пуско-наладочные работы и техническое обслуживание выполнены предприятием-изготовителем или организацией, имеющей разрешение предприятия-изготовителя;

 наличие документа «Руководство по эксплуатации и формуляр. Расходомеры Turbo Flow серии GFG. GFG.00.00.000 РЭ» с оформленным разделом 13 «Сведения о вводе в эксплуатацию».

9.4 Гарантийное обслуживание осуществляется через организацию, осуществившую продажу и монтаж расходомера.

9.5 Предприятие-изготовитель не несет гарантийных обязательств в случае выхода из строя расходомера по причинам:

не соблюдения п. 2.1. настоящего РЭ;

 в результате форс-мажорных обстоятельств, вызванных стихией или пожаром (в том числе: грозовой разряд, скачки напряжения по питающей сети 220 В), а так же в случае поломки ПР, связанной с присутствием в газопроводе механических примесей.

9.6 Предприятие-изготовитель не несет ответственности:

– за ущерб, причиненный другому имуществу любыми дефектами данного изделия;

– за претензии третьих лиц к Потребителю данного изделия;

– за потерю прибыли и другие убытки, причиненные изделием;

– за несовместимость параметров диапазона работы изделия с параметрами диапазона измерения с изделиями иных Производителей, выбранных Потребителем.

# **10. ПОСЛЕГАРАНТИЙНОЕ ОБСЛУЖИВАНИЕ**

10.1По вопросам поверки, ремонта расходомера, а также приобретения дополнительного оборудования обращаться в региональное представительство или к предприятию-изготовителю НПО «Турбулентность-ДОН»

10.2 Обо всех недостатках в работе и конструкции прибора, замечаниях и предложениях по содержанию эксплуатационной документации, просим сообщать по вышеуказанному адресу.

#### 11 СВИДЕТЕЛЬСТВО О ПРИЕМКЕ

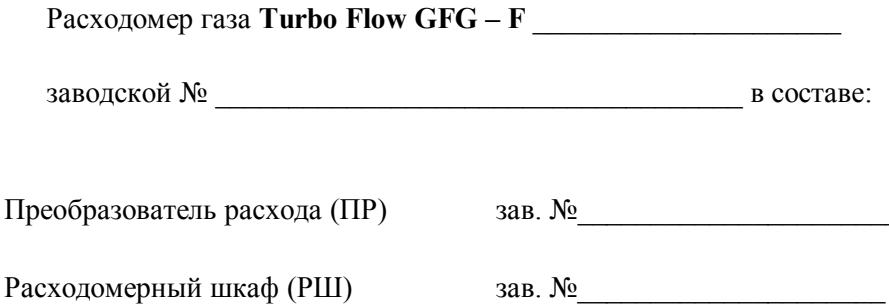

изготовлен и принят в соответствии с требованиями технических условий «Расходомеры Turbo Flow серии GFG» 4213-002-70670506-08 ТУ и признан годным для эксплуатации.

 $M\Pi$ 

Контролёр ОТК

полпись

инициалы, фамилия

число, месяц, год

#### СВИДЕТЕЛЬСТВО О ПОВЕРКЕ  $12$

Преобразователь расхода газа (ПР)

Первичная и периодическая поверка расходомера выполняется по методике поверки GFG.00.00.000 МП, с межповерочным интервалом один раз в два года.

Расходомер газа Turbo Flow GFG-F заводской №

с техническими характеристиками:

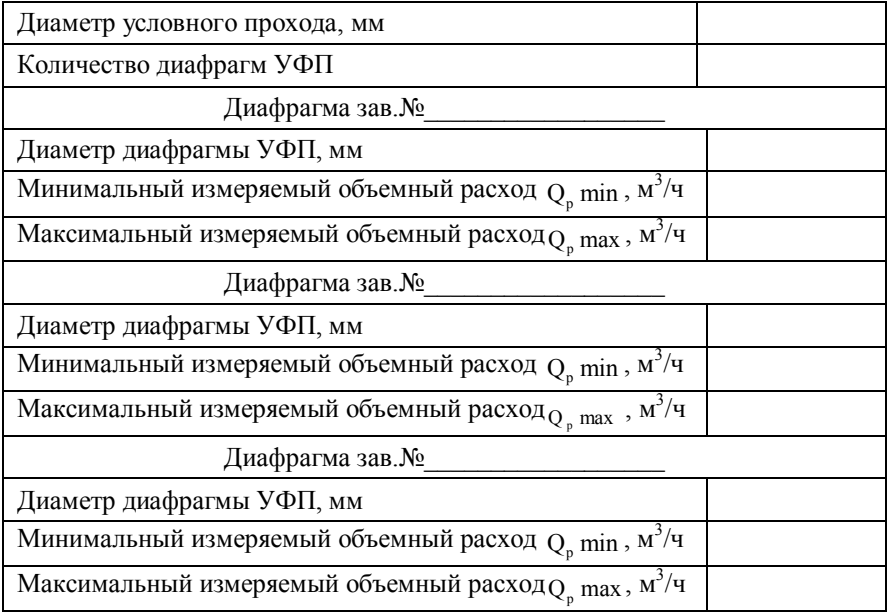

изготовленный НПО «Турбулентность-ДОН» прошел первичную поверку на соответствие требованиям государственных стандартов, действующей технической документации и признан годным для использования в составе коммерческих узлов учёта. Поверительное клеймо

Поверитель

полпись

инициалы, фамилия

число, месяц, год

НПО «Турбулентность-ДОН»

### 13 СВЕДЕНИЯ О ВВОДЕ В ЭКСПЛУАТАЦИЮ

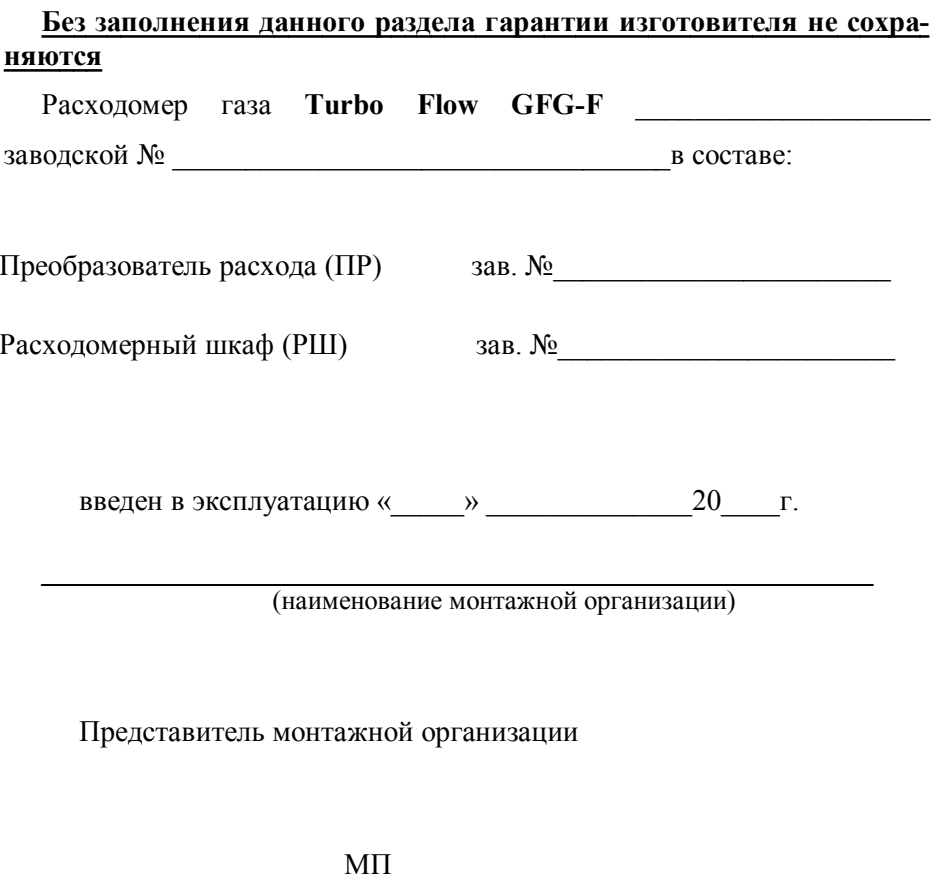

(подпись)

(инициалы, фамилия)

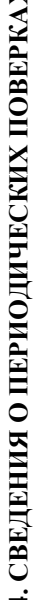

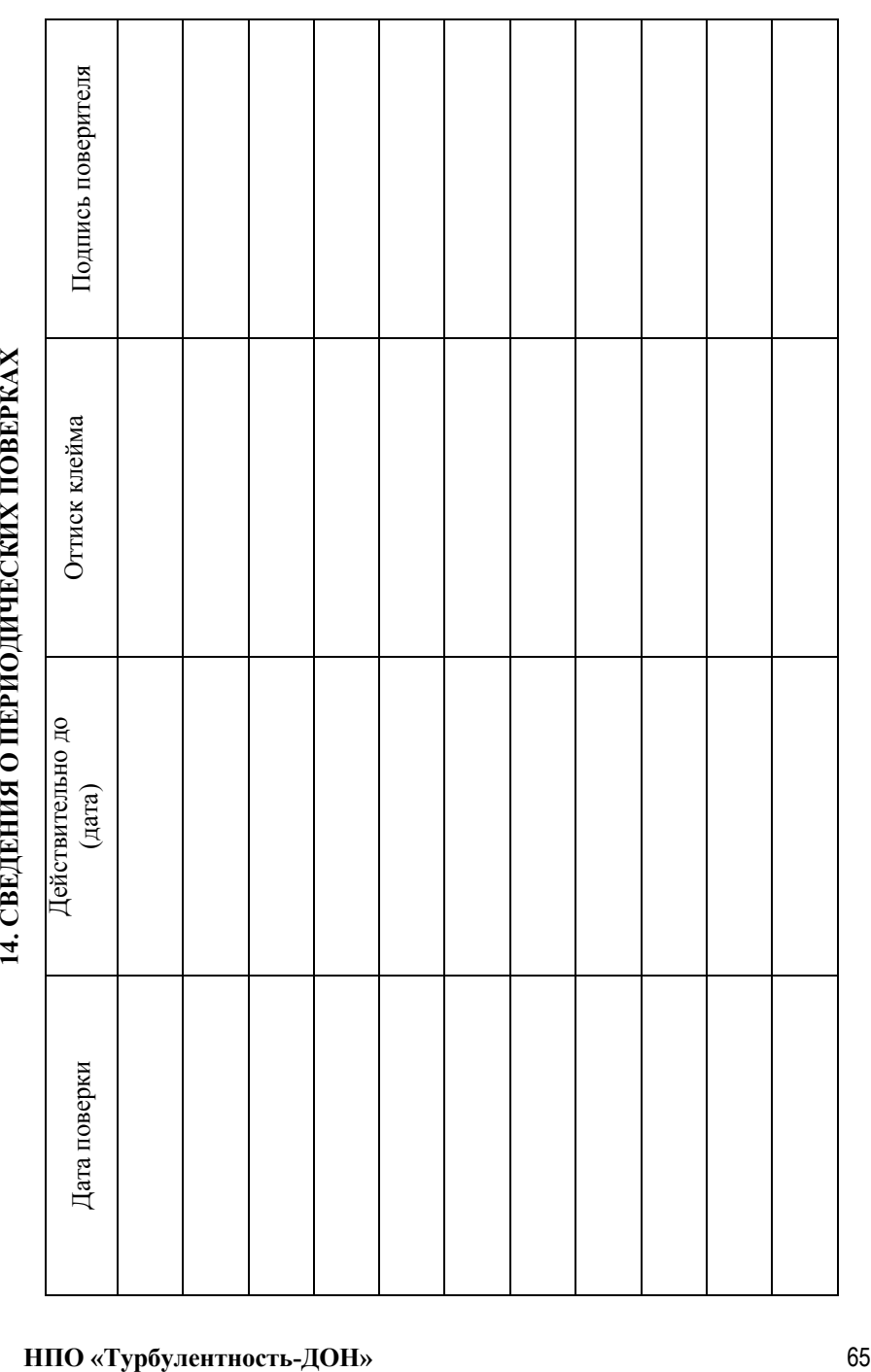

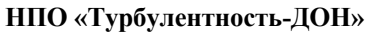

15. ДВИЖЕНИЕ ИЗДЕЛИЯ ПРИ ЭКСПЛУАТАЦИИ

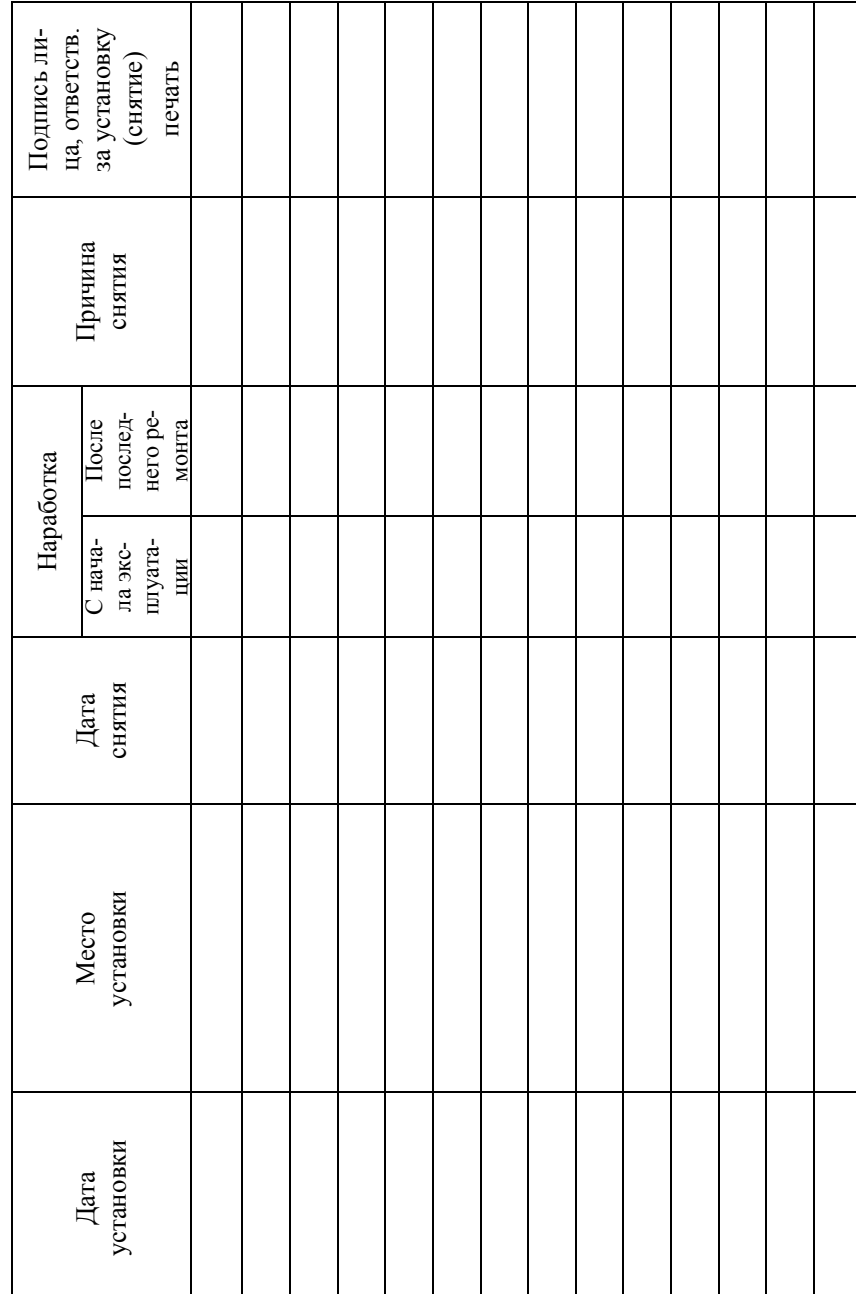

66

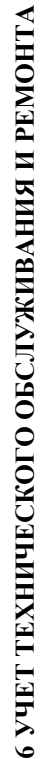

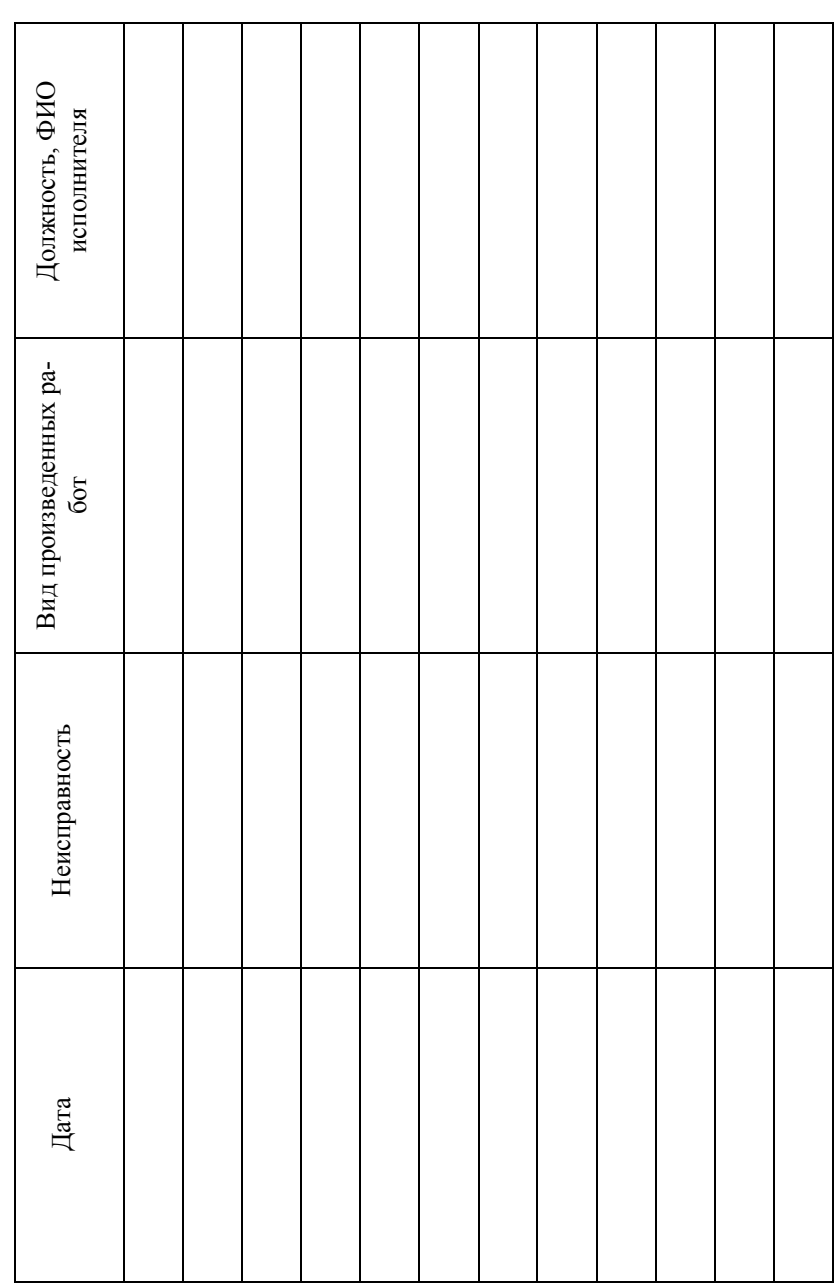

67

# 17 ОСОБЫЕ ОТМЕТКИ

#### ПРИЛОЖЕНИЕ А

#### Пример записи условного обозначения расходомера при его заказе и в документации другого изделия, где он применен

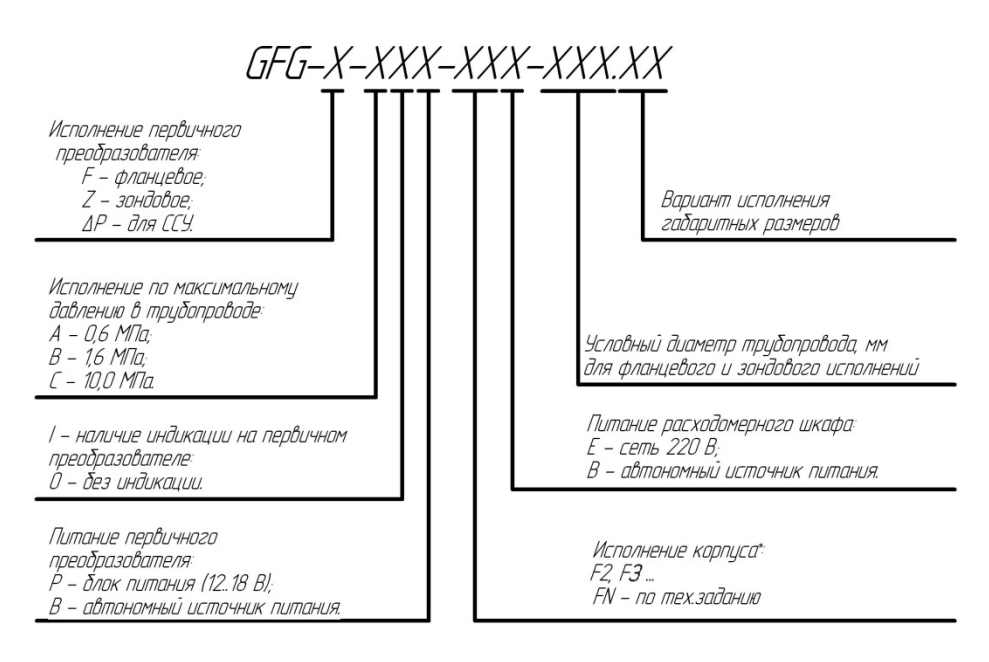

\* - F2 - стандартный корпус без фильтра чувствительного элемента; F3 - стандартный корпус с фильтром чувствительного элемента.

### **ПРИЛОЖЕНИЕ Б**

#### **Рисунок Б.1 Общий вид ПР расходомеров исполнения GFG-F-XXX-XXX-XXX.ХХ**

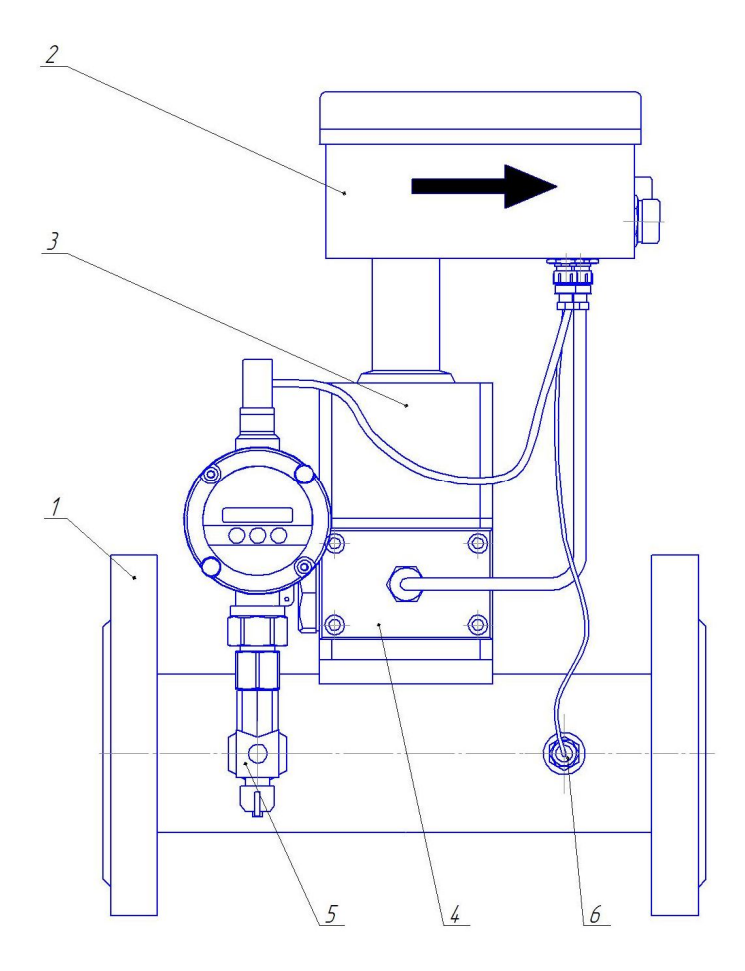

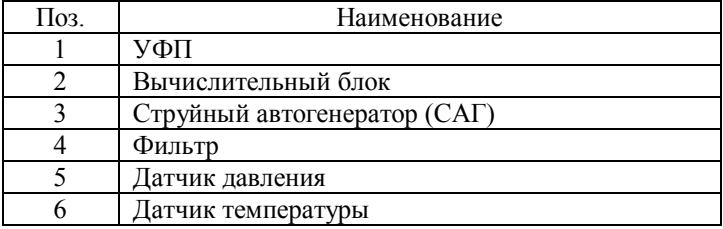

# **ПРИЛОЖЕНИЕ В**

#### **Рисунок В.1 Габаритно-присоединительные размеры ПР расходомеров исполнения GFG-F-XXX-XXX-XXX.ХХ**

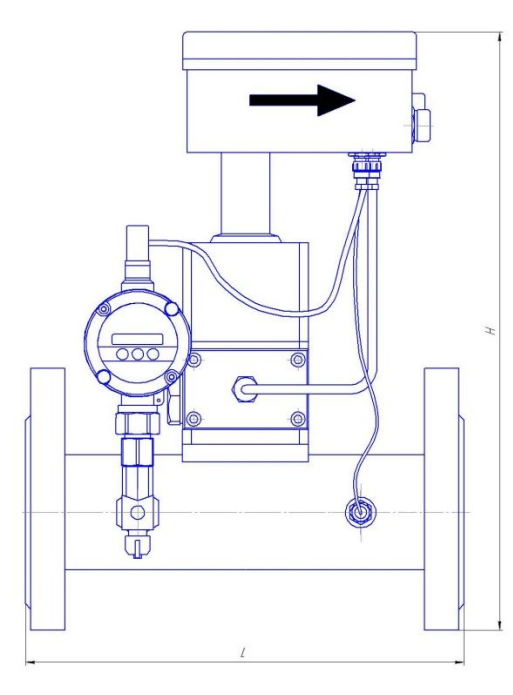

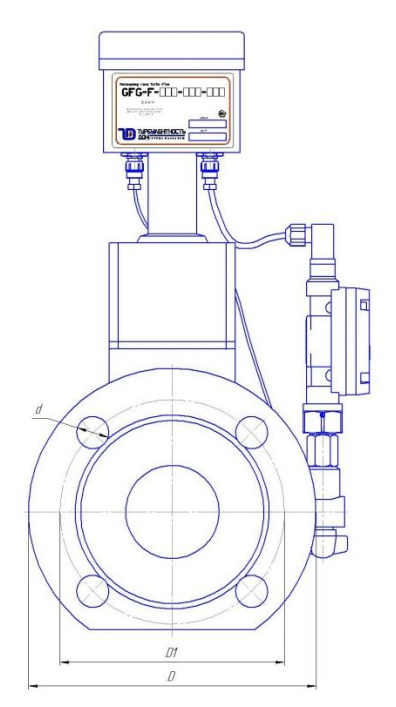

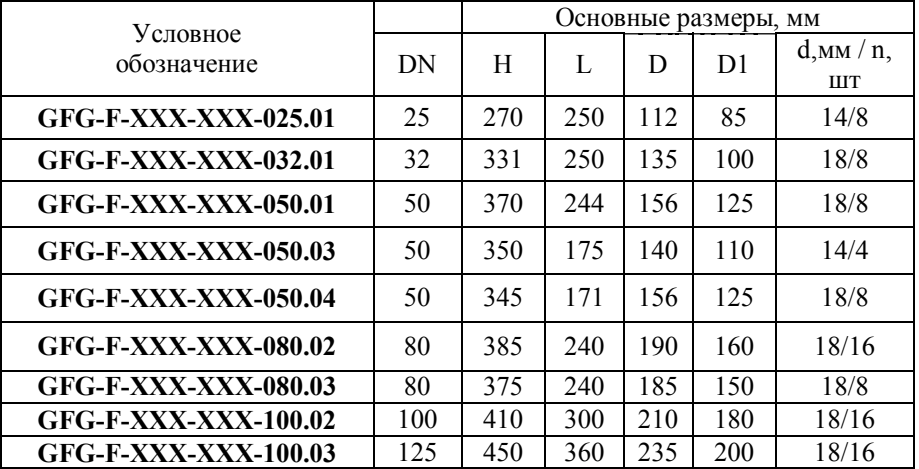

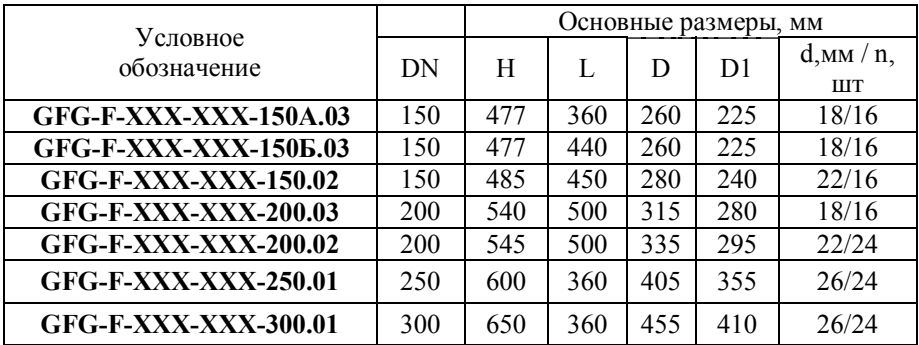

#### **Примечания:**

1. Конструкция ПР предусматривает **бесфланцевое** исполнение. Размеры, указанные в таблице являются справочными и могут отличаться при изготовлении по индивидуальному заказу (исполнение **GFG-F**-XXX-**FN**X-XXX.ХХ). Аналогично и для модификации расходомера с фильтром.
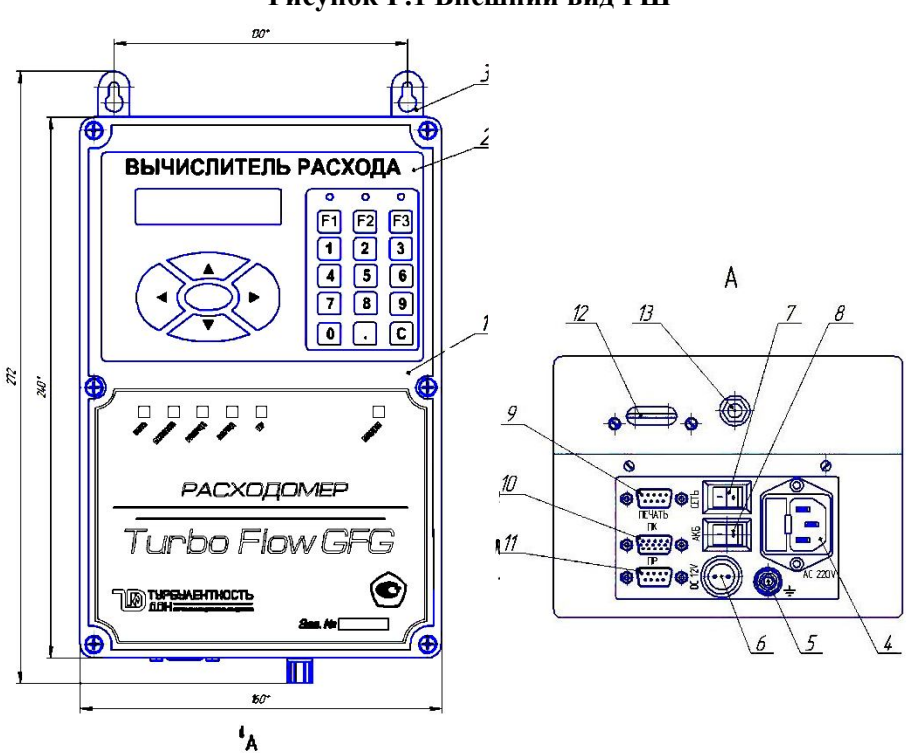

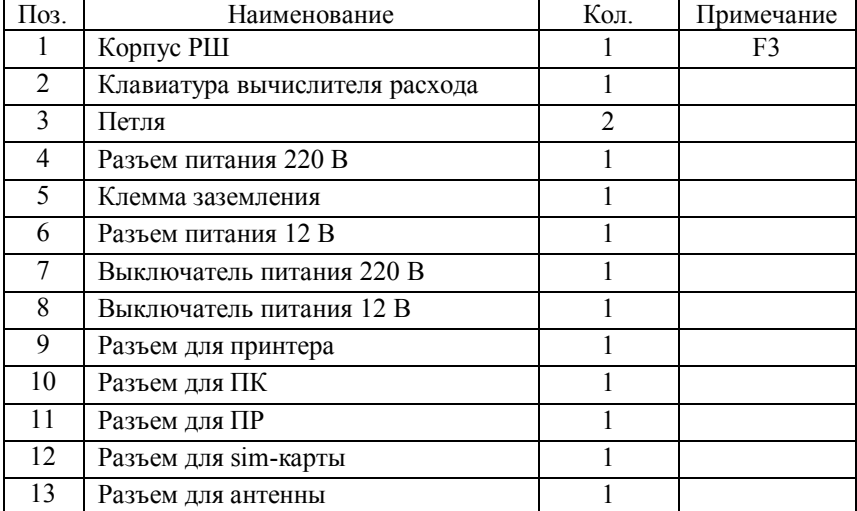

# **ПРИЛОЖЕНИЕ Г Рисунок Г.1 Внешний вид РШ**

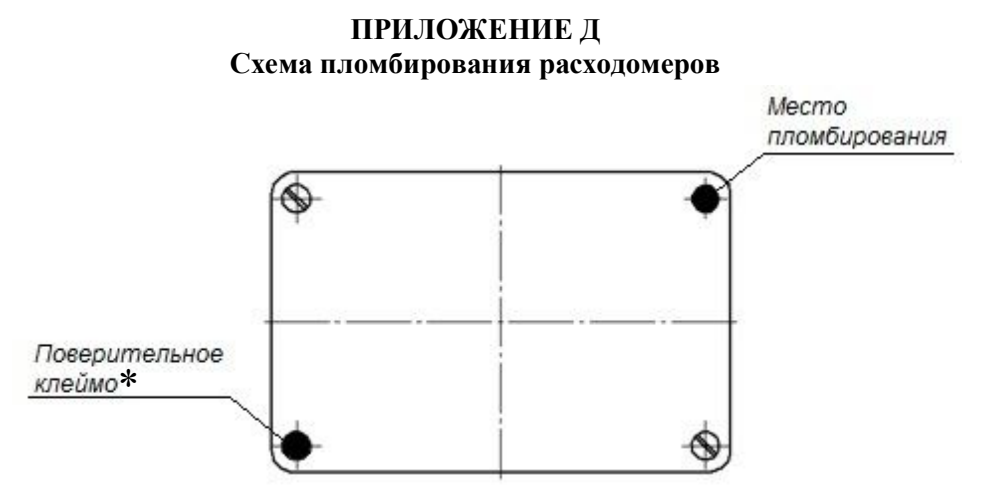

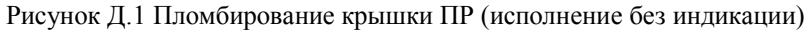

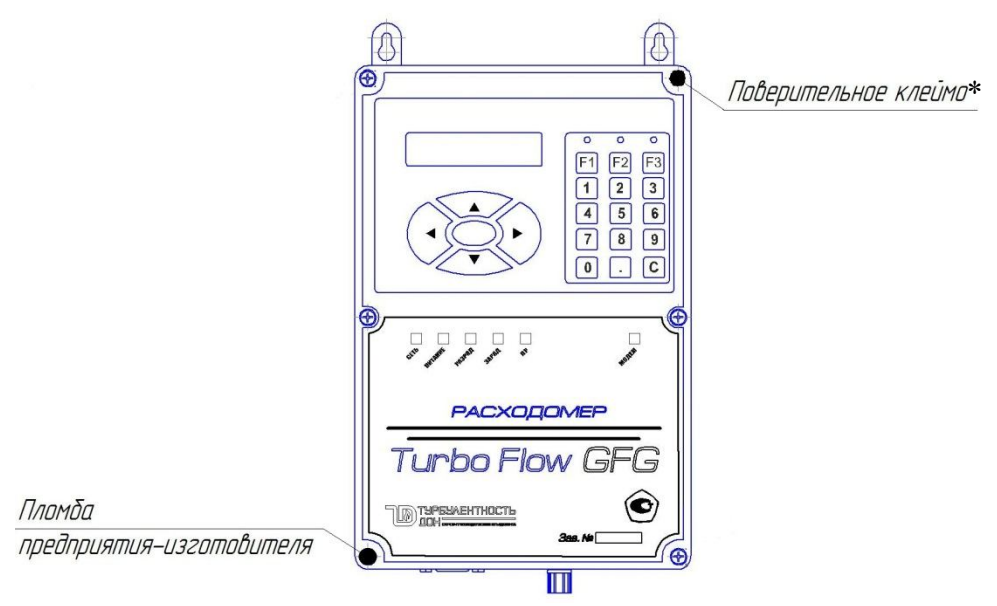

Рисунок Д.2 Пломбирование РШ

<sup>\* -</sup> наносится после проведения периодической поверки

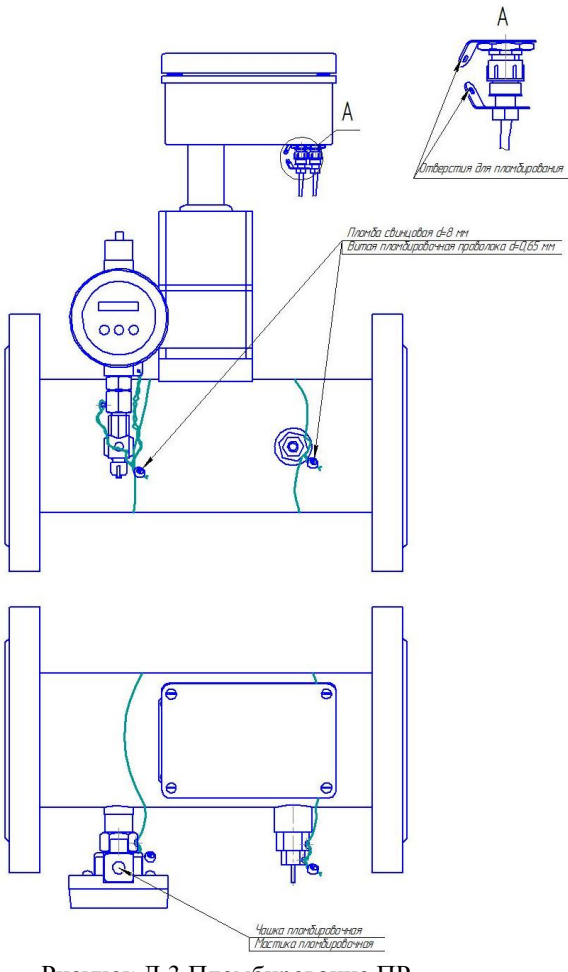

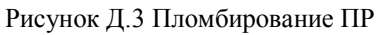

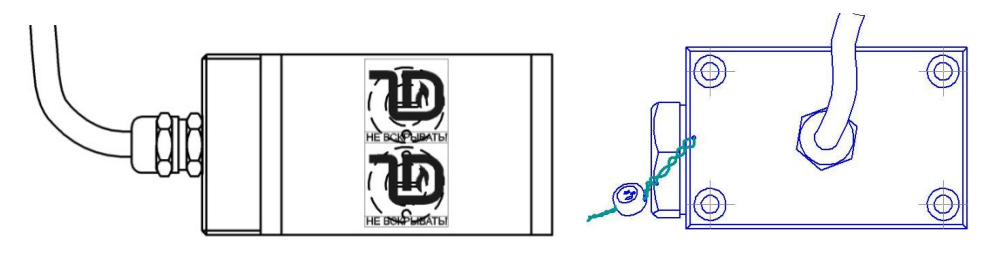

Рисунок Д.4 Пломбирование фильтр-пакета

### ПРИЛОЖЕНИЕ Е

#### Схема подключения расходомера

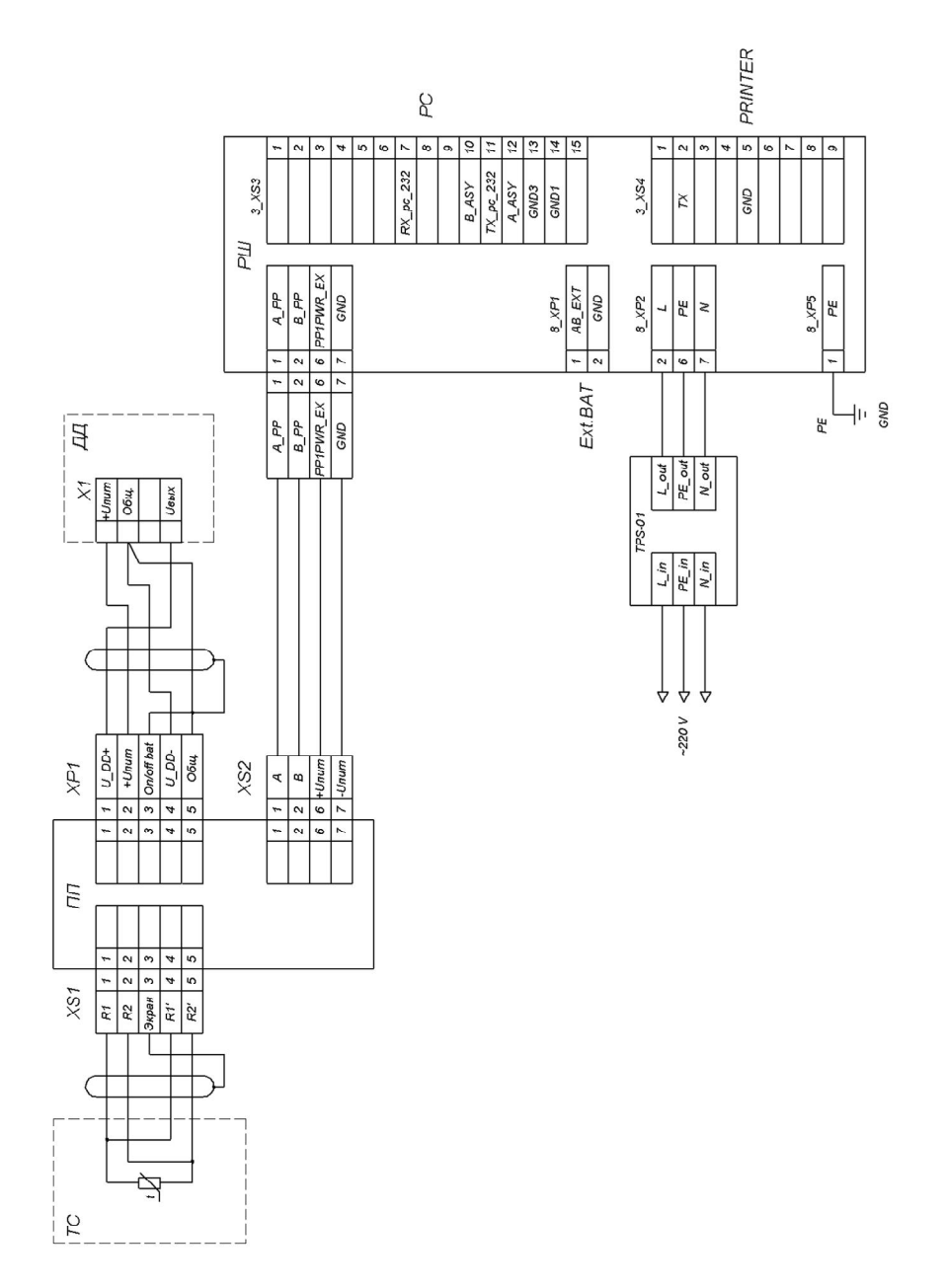

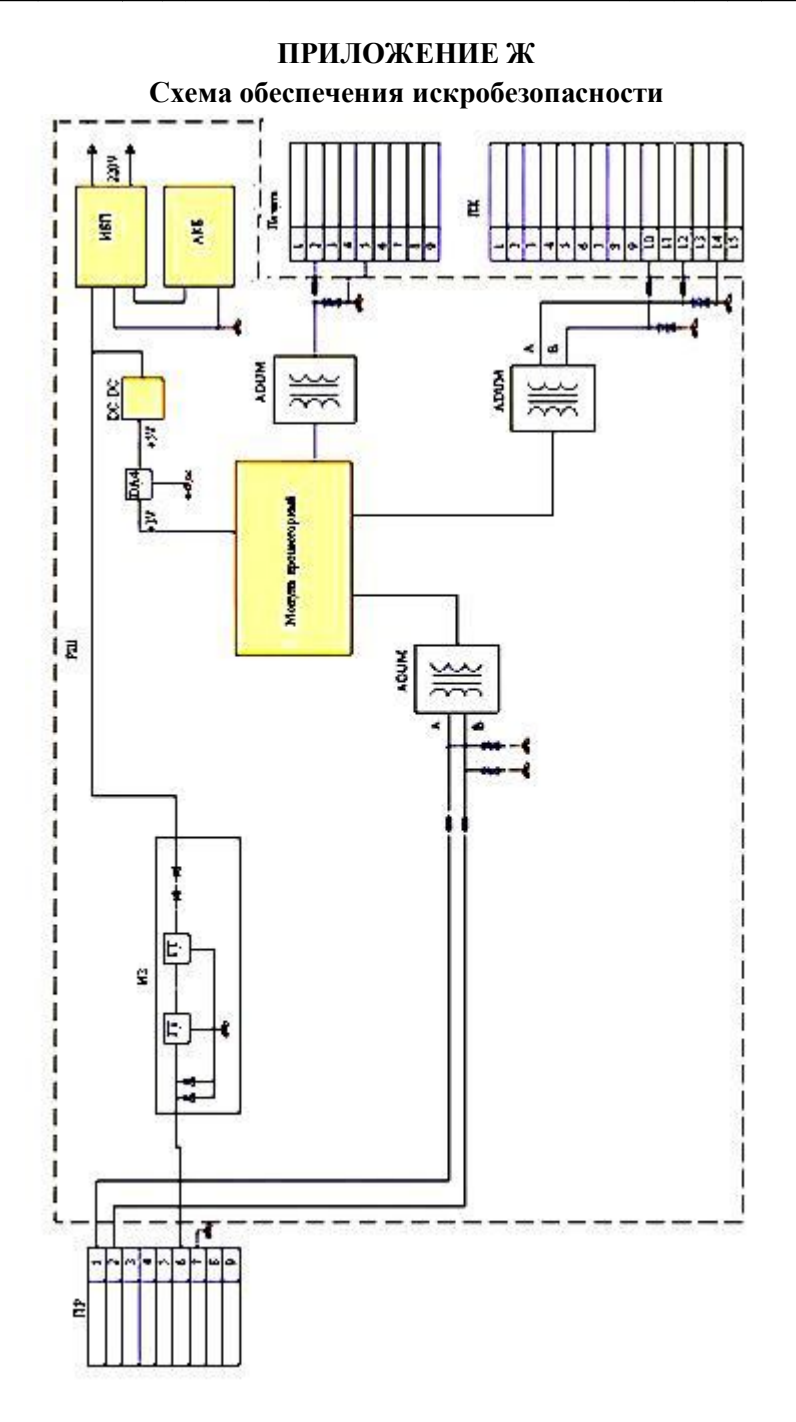

НПО «Турбулентность-ДОН»

### **ПРИЛОЖЕНИЕ И**

#### **Схемы распайки кабеля для соединения ПР и РШ**

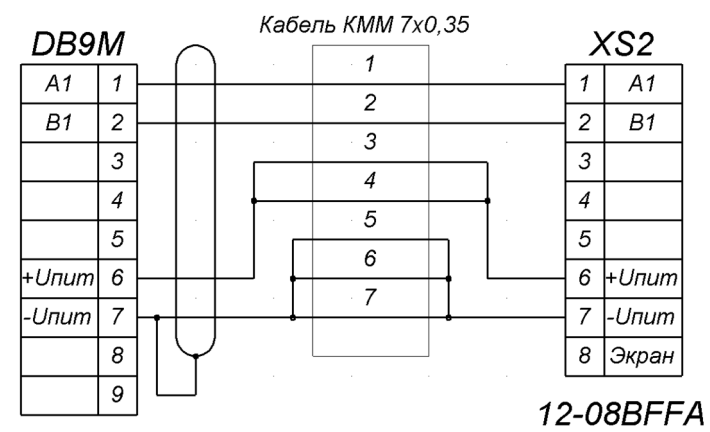

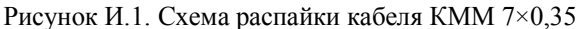

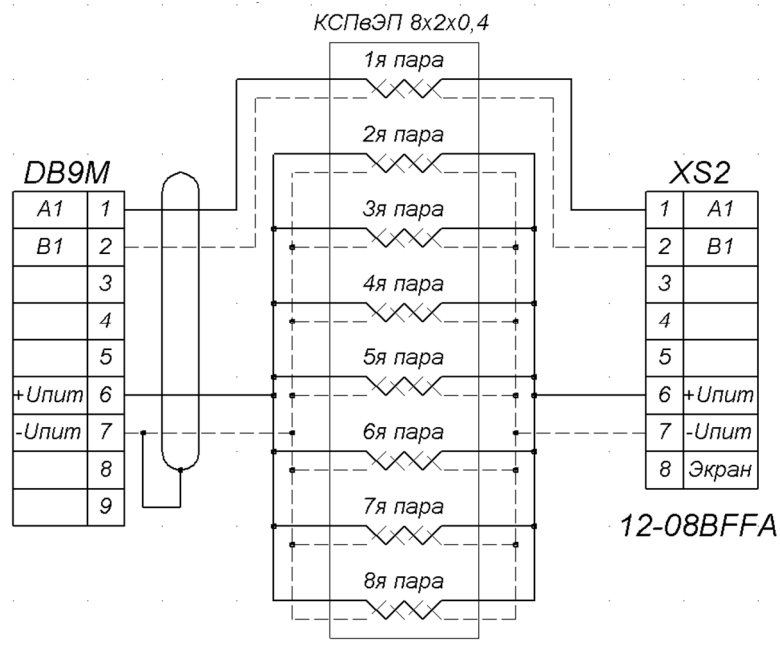

Рисунок И.2. Схема распайки кабеля КСПвЭП 8×2×0,4

# ПРИЛОЖЕНИЕ К

# Отчет текущих значений измеряемых параметров

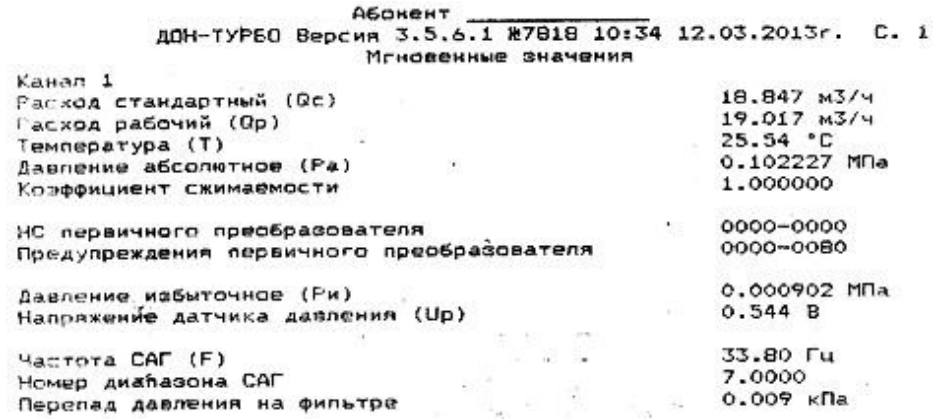

### ПРИЛОЖЕНИЕ Л

#### Отчет часовых значений

#### Абокент

 $\mathcal{N}$ 

ДОН-ТУРБО Версия 3.5.6.1 R7818 10:34 12.03.2013г. С. 1

Канал 1

Часовые записи

c 08:00 11.03.2013r. no 08:00 12.03.2013r.

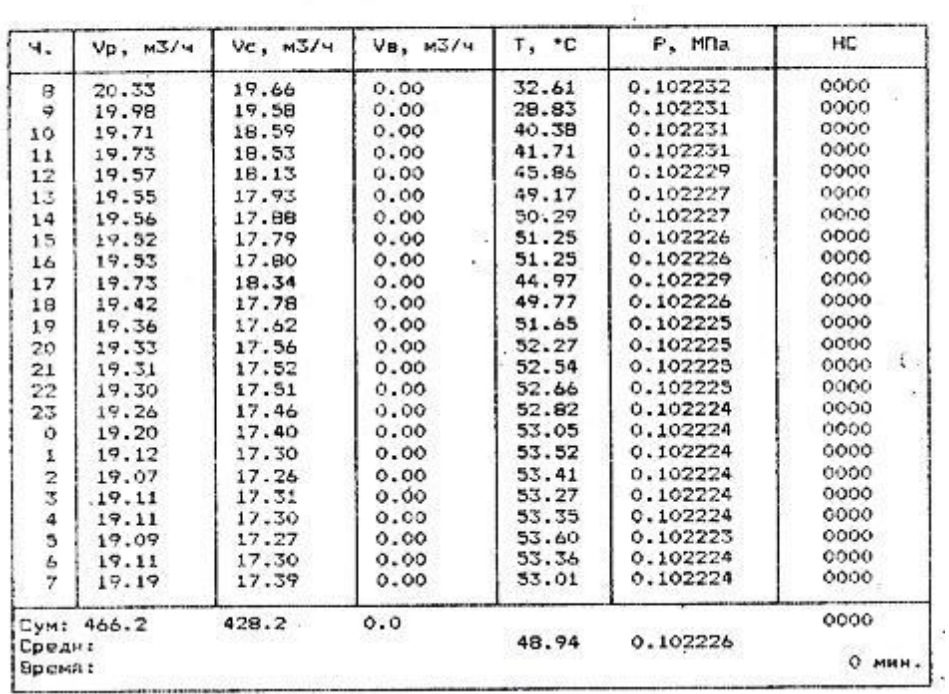

### ПРИЛОЖЕНИЕ М

#### Отчет суточных значений

-<br>ДОН-ТУРБО Версия 3.5.6.1 №7849 10:31 12.03.2013г. С. 1

 $K$ asin asi $T = 1$ 

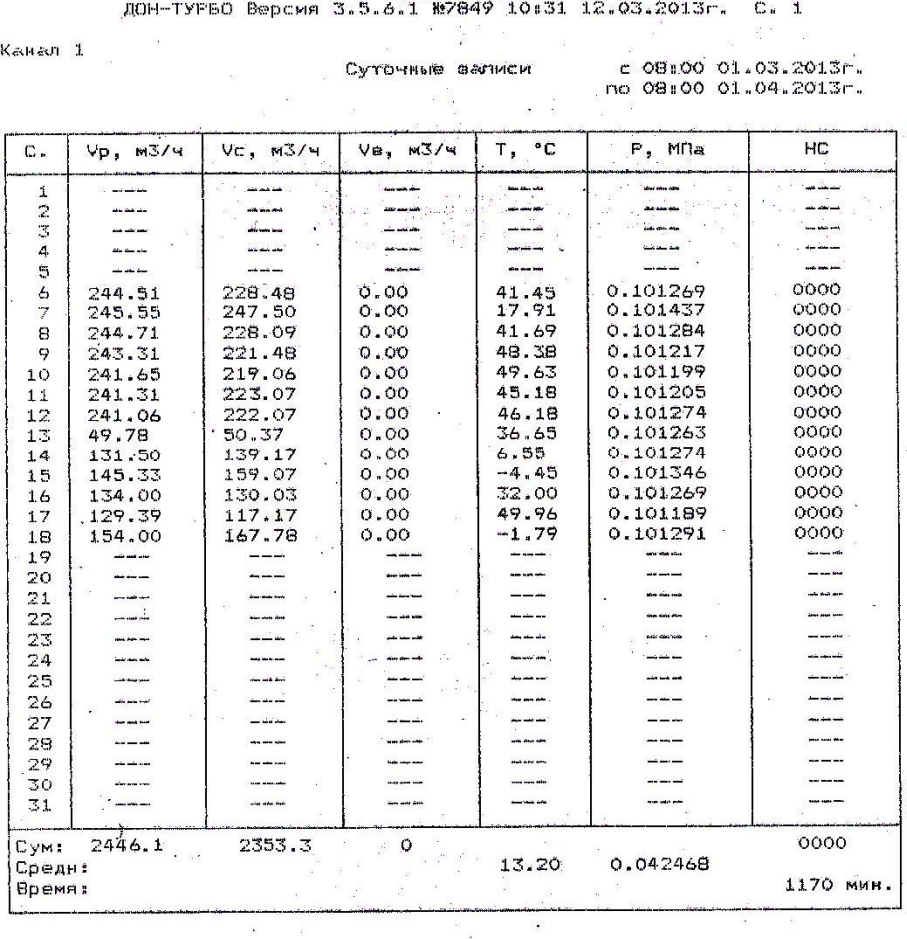

 $\overline{E}$  and  $\overline{E}$ 

# ПРИЛОЖЕНИЕ Н

### Отчет архива событий

Абонент<br>ДОН-ТУРБО Версия 3.5.6.1 №7818 10736 12.03.2013г. С. 1

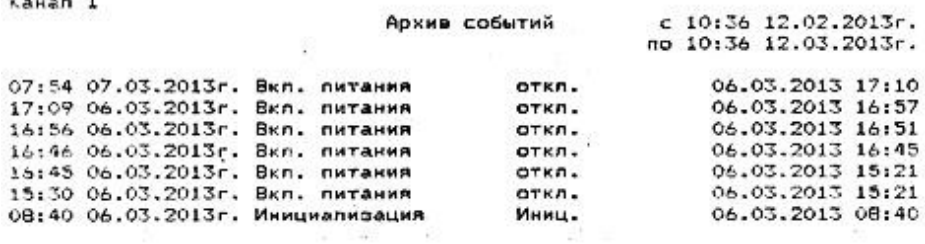

НПО «Турбулентность-ДОН»

# **Отчет базы настроек**

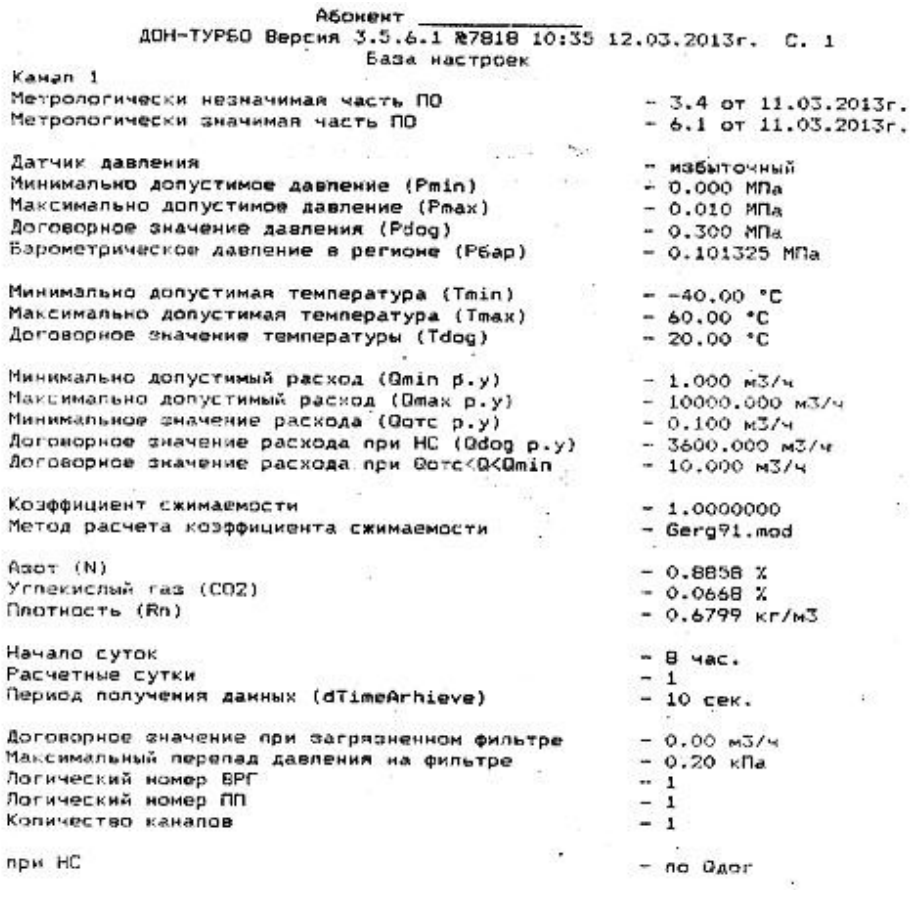

# **ПРИЛОЖЕНИЕ П Настройка принтера LX-350**

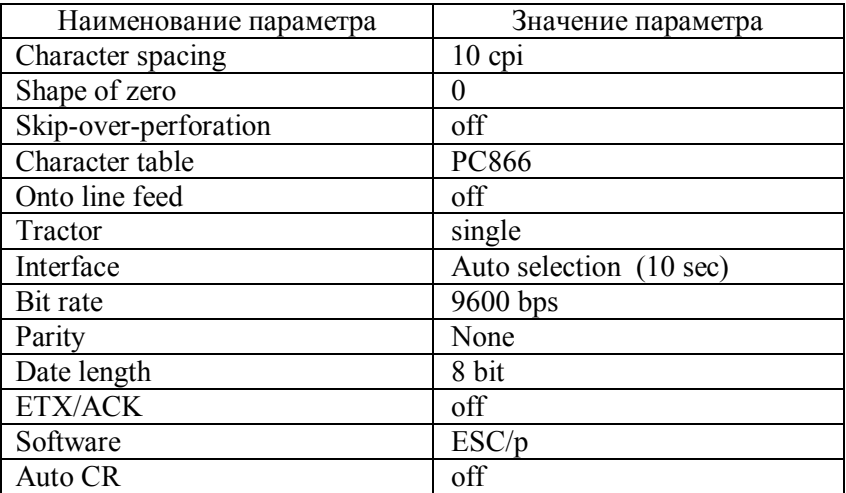

# ПРИЛОЖЕНИЕ Р

# Таблица регистров Modbus-RTU

### 1 Обшее описание

Регистратор поддерживает команды 0x03,0x04,0x10,0x11.

Команды 0х03 и 0х04 позволяют считать следующие виды информации:

- архив за час (требует предварительную запись в регистры структуры Koef полей ArhDateHas).

- архив за сутки (требует предварительную запись в регистры структуры Koef полей ArhDateDay).

- архив за месяц (требует предварительную запись в регистры структуры Koef полей ArhDateMonth).

- архив за выбранный период (требует предварительную запись в регистры структуры Koef полей ArhDate1 - начальная дата, ArhDate2 конечная дата).

- журнал изменений за выбранный день.

- база настроек вычислителя (структура Koef);

- структуру мгновенных значений расхода, температуры, давления И.Т.Л.

### Команда записи 0х10.

Позволяет записать регистры структуры Koef (требует записи поля пароль этой же структуры) значения.

# 2 Чтение архивной записи

Для доступа к записи архива необходимо предварительно записать с помощью команды 0x10 регистры структуры Koef.ArhDate. После этого с помощью команды 3 или 4 прочитать структуру архивной записи.

Адрес смещения для часового архива равен: Adr sm=0x1000;

Адрес смещения суточного архива равен: Adr sm=0x2000;

Адрес смещения месячного архива равен: Adr sm=0x3000.

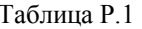

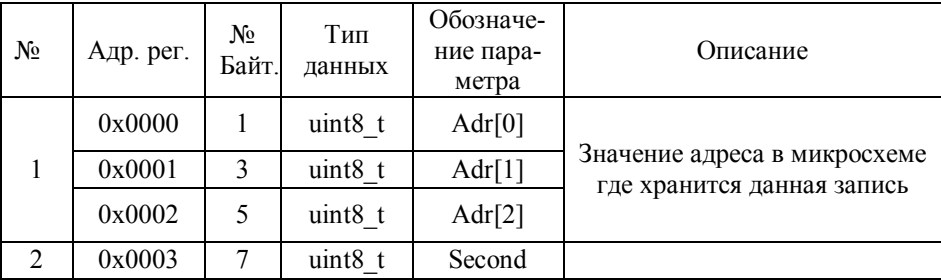

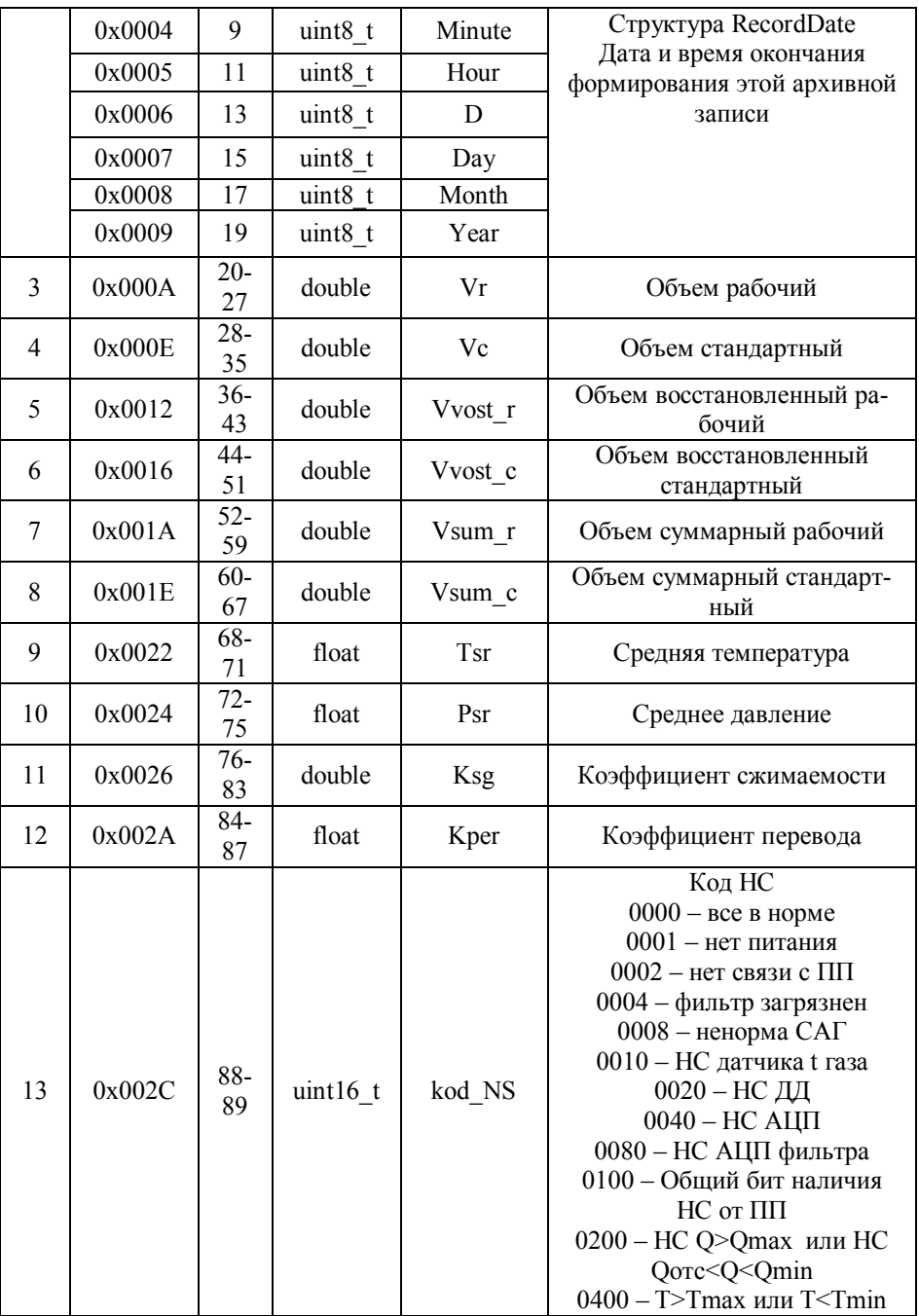

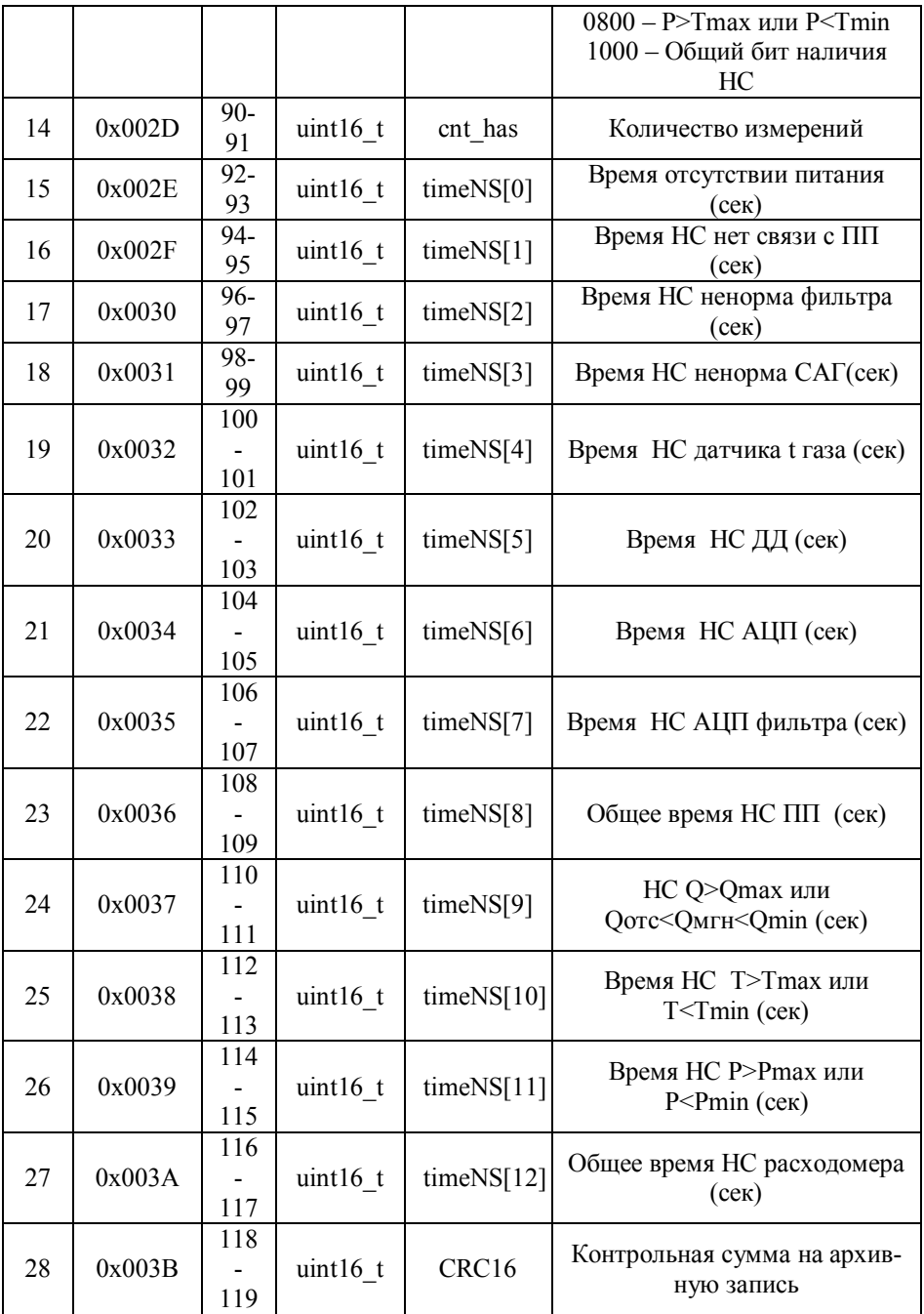

# 3 Чтение структуры коэффициентов

Адрес смещения структуры коэффициентов равен 0х4000. Структура представлена в таблице Р.2.

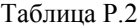

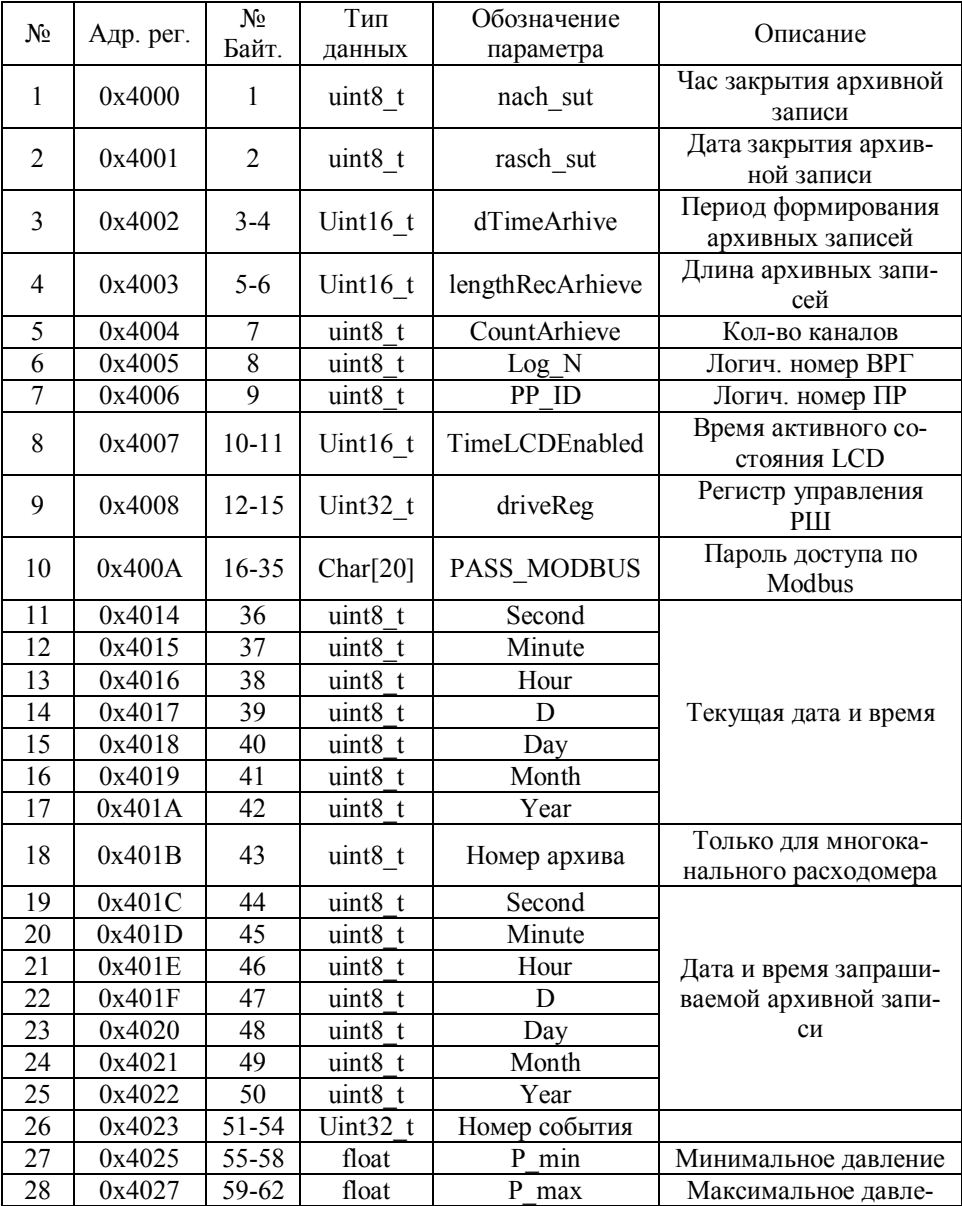

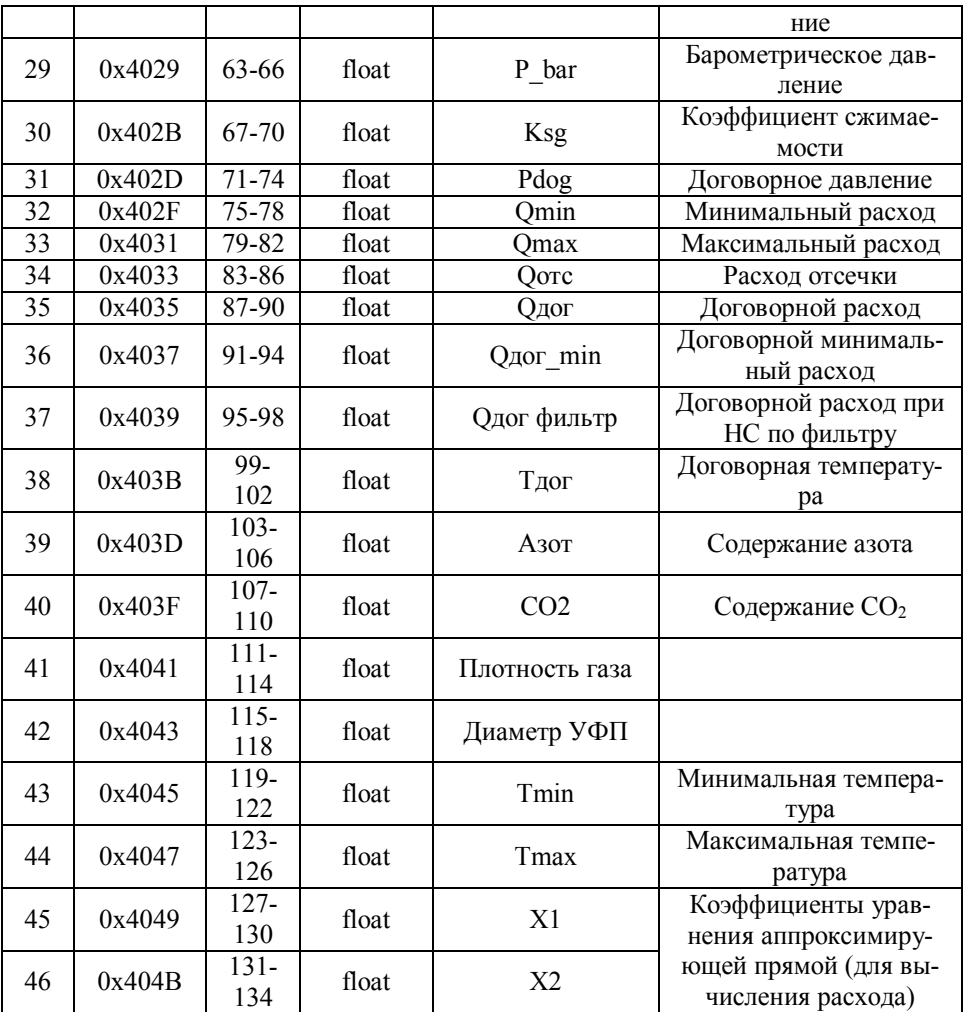

# 4 Чтение мгновенных значений

Адрес смещения структуры мгновенных значений равен 0x5000. Структура представлена в таблице Р.3.

 $\frac{1}{1}$ аблина Р $\frac{1}{3}$ 

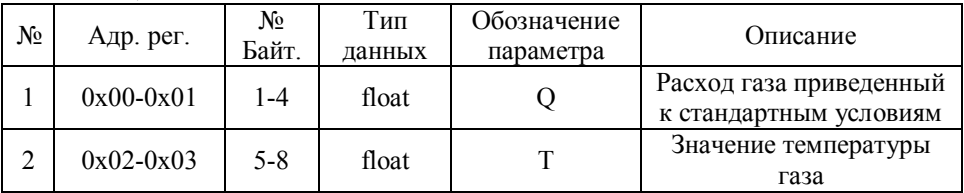

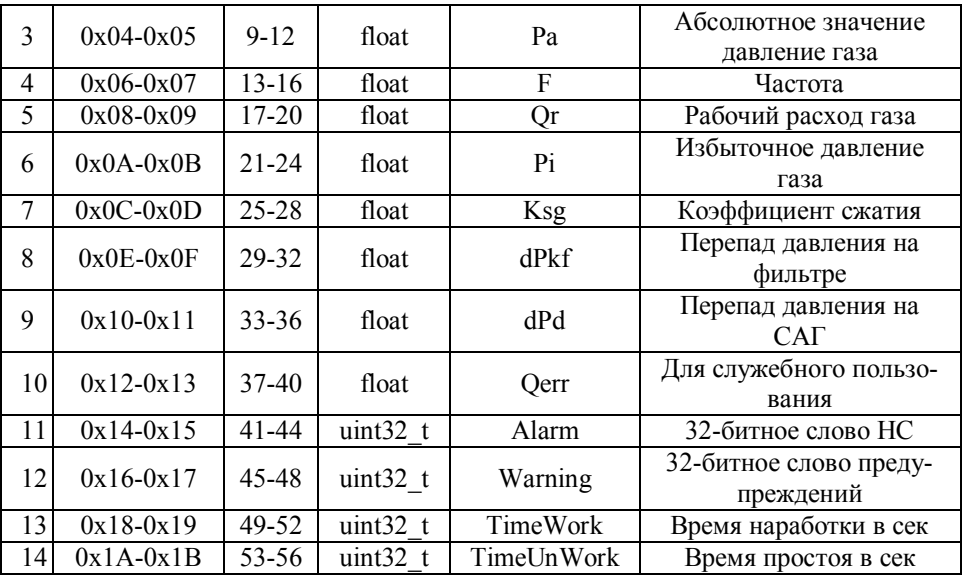

### 5 Запись структуры коэффициентов (код команды 0x10)

Для записи структуры коэффициентов необходимо предварительно записать пароль в поле Password структуры Koef (регистры 0x400A-0х4013). При несовпадении пароля вернется ошибка 0х84. Правильно введенный пароль дает возможность изменить структуру Koef после чего пароль сброситься.

# ПРИЛОЖЕНИЕ С

### Коды событий и нештатных ситуаций

Коды событий журнала событий (считывается через АРМ):

1- отключение питания

2- включение питания

3- изменение коэффициентов через АРМ

4- изменение коэффициентов через меню пользователя

8-инициализация архива

9 - смена ПР

10 - коррекция времени из-за сбоя часов

Коды нештатных ситуаций прибора в архивной записи приведены в таблице С.1.

Таблина С.1

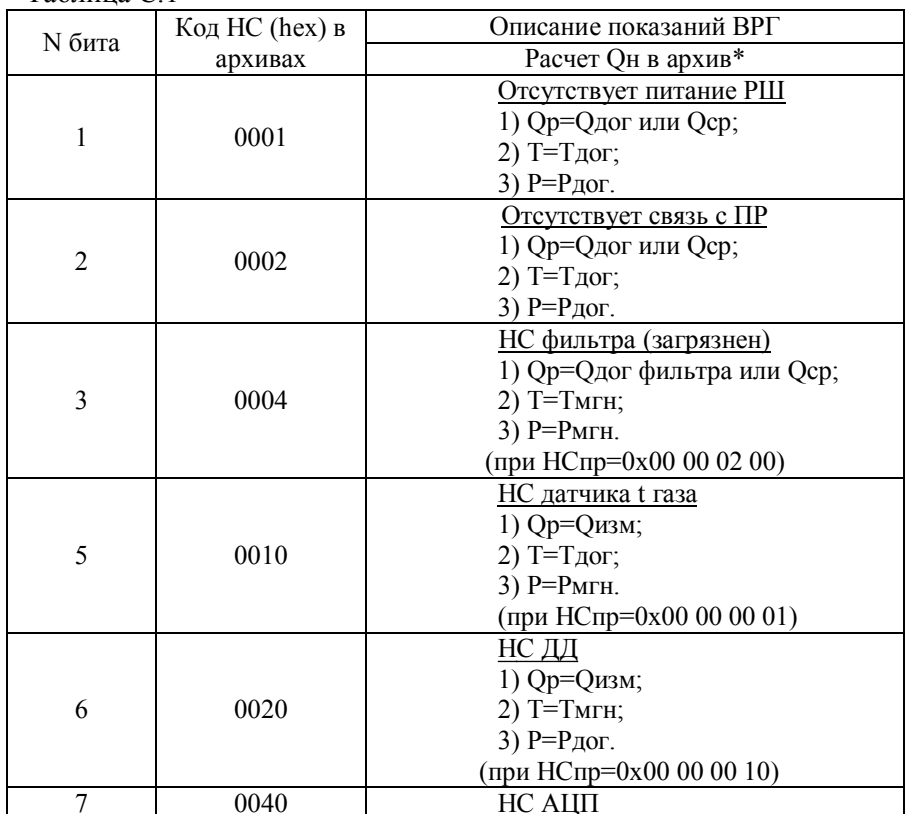

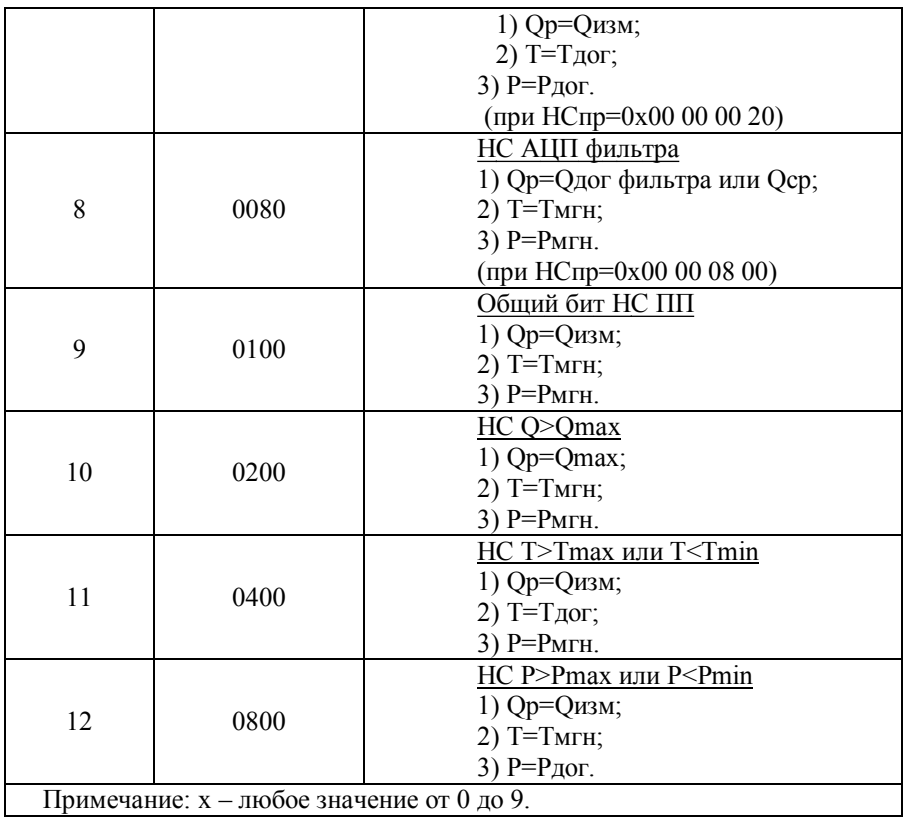

Pa.293,15 \* - QH= $k_{\text{nep}}$ . Qp, где  $k_{\text{nep}} = \frac{k_{\text{nep}}}{0.101325(273.15+T) \cdot k_{\text{CK}}};$ 

Qн - расход газа, приведенный к стандартным условиям по ГОСТ 2939:

k<sub>nep</sub> - коэффициент перевода;

Ра - абсолютное давление (Рабс=Ризб+Рбар, если используется датчик избыточного давления);

Т - текущее значение температуры;

k<sub>c</sub> - коэффициент сжимаемости.

Возможные коды нештатных ситуаций на ЖКИ расходомера:

(00'00'00'01) // НС датчика температуры газа

 $(00'00'00'10)$  // НС датчика давления

 $(00'00'00'20)$  // HC ALIT 1

 $(00'00'00'40)$  // не норма - тестовый режим

# НПО «Турбулентность-ДОН»

 $(00'00'00'80)$  // не норма - стартовый режим  $(00'00'01'00)$  // несовпадение 3-х из 3-х копий REG  $(00'00'02'00)$  // не норма фильтра  $(00'00'08'00)$  // НС АЦП 2 (фильтра)

Перечень кодов символов и соответствующие им НС приведен в таблицах С.2,С.3,С.4. Нумерация символов слева направо.

| 6-й<br>символ | . .<br>Не норма АЦП2 | Не норма фильтра | Несовпадение 3-х из<br>3-х копий REG |
|---------------|----------------------|------------------|--------------------------------------|
|               |                      |                  |                                      |
|               |                      |                  | ***                                  |
| ∍             |                      | ***              |                                      |
| 3             |                      | ***              | ***                                  |
| 8             | ***                  |                  |                                      |
| q             | ***                  |                  | ***                                  |
| А             | ***                  | ***              |                                      |
| B             | ***                  | ***              | ***                                  |

Таблина С.2 - Расшифровка 6-го символа НС

Таблица С.3 - Расшифровка 7-го символа НС

| $7 - \check{H}$ | Не норма - | Не норма - | Не норма |             |  |
|-----------------|------------|------------|----------|-------------|--|
| символ          | старт      | тест       | АЦП1     | Не норма ДД |  |
| 0               |            |            |          |             |  |
| 1               |            |            |          | ***         |  |
| 2               |            |            | ***      |             |  |
| 3               |            |            | ***      | ***         |  |
| 4               |            | ***        |          |             |  |
| 5               |            | ***        |          | ***         |  |
| 6               |            | ***        | ***      |             |  |
| 7               |            | ***        | ***      | ***         |  |
| 8               | ***        |            |          |             |  |
| 9               | ***        |            |          | ***         |  |
| A               | ***        |            | ***      |             |  |
| B               | ***        |            | ***      | ***         |  |
| C               | ***        | ***        |          |             |  |
| D               | ***        | ***        |          | ***         |  |
| E               | ***        | ***        | ***      |             |  |
| F               | ***        | ***        | ***      | ***         |  |

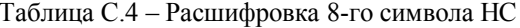

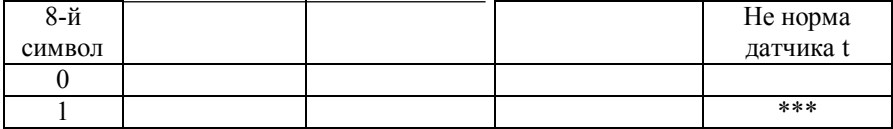

Сообщения формируются при ситуациях, когда возможно продолжение коммерческого учёта расхода газа, но требуется обратить внимание представителя эксплуатирующей организации или фирмы-изготовителя на ситуации, которые могут привести к нарушению работы ПР или уточнить текущий режим работы ПР.

Колы сообшений:

 $(00'00'00'01)$  // частота САГ ниже мин. порога (Fmin)

 $(00'00'00'02)$  // частота САГ выше макс. порога (Fmax)

 $(00'00'00'04)$  // сигнал ДД в пределах 10% за границами нормы

 $(00'00'00'08)$  // несовпадение 1-й копии REG из 3-х

Перечень кодов символов и соответствующие им сообщения приведены в таблицах С.5. Нумерация символов слева направо.

|                | Несовпаде-  | Сигнал ДД в  |             |             |
|----------------|-------------|--------------|-------------|-------------|
| 8-й            | ние 1-й ко- | пределах 10% | Частота САГ | Частота САГ |
| символ         | пии REG из  | за границами | выше Fmax   | ниже Fmin   |
|                | $3-x$       | нормы        |             |             |
| $\theta$       |             |              |             |             |
| 1              |             |              |             | ***         |
| $\overline{2}$ |             |              | ***         |             |
| 3              |             |              | ***         | ***         |
| 4              |             | ***          |             |             |
| 5              |             | ***          |             | ***         |
| 6              |             | ***          | ***         |             |
| 7              |             | ***          | ***         | ***         |
| 8              | ***         |              |             |             |
| 9              | ***         |              |             | ***         |
| A              | ***         |              | ***         |             |
| B              | ***         |              | ***         | ***         |
| $\mathcal{C}$  | ***         | ***          |             |             |
| D              | ***         | ***          |             | ***         |
| E              | ***         | ***          | ***         |             |
| F              | ***         | ***          | ***         | ***         |

Таблица С.5 - Расшифровка 8-го символа предупреждений

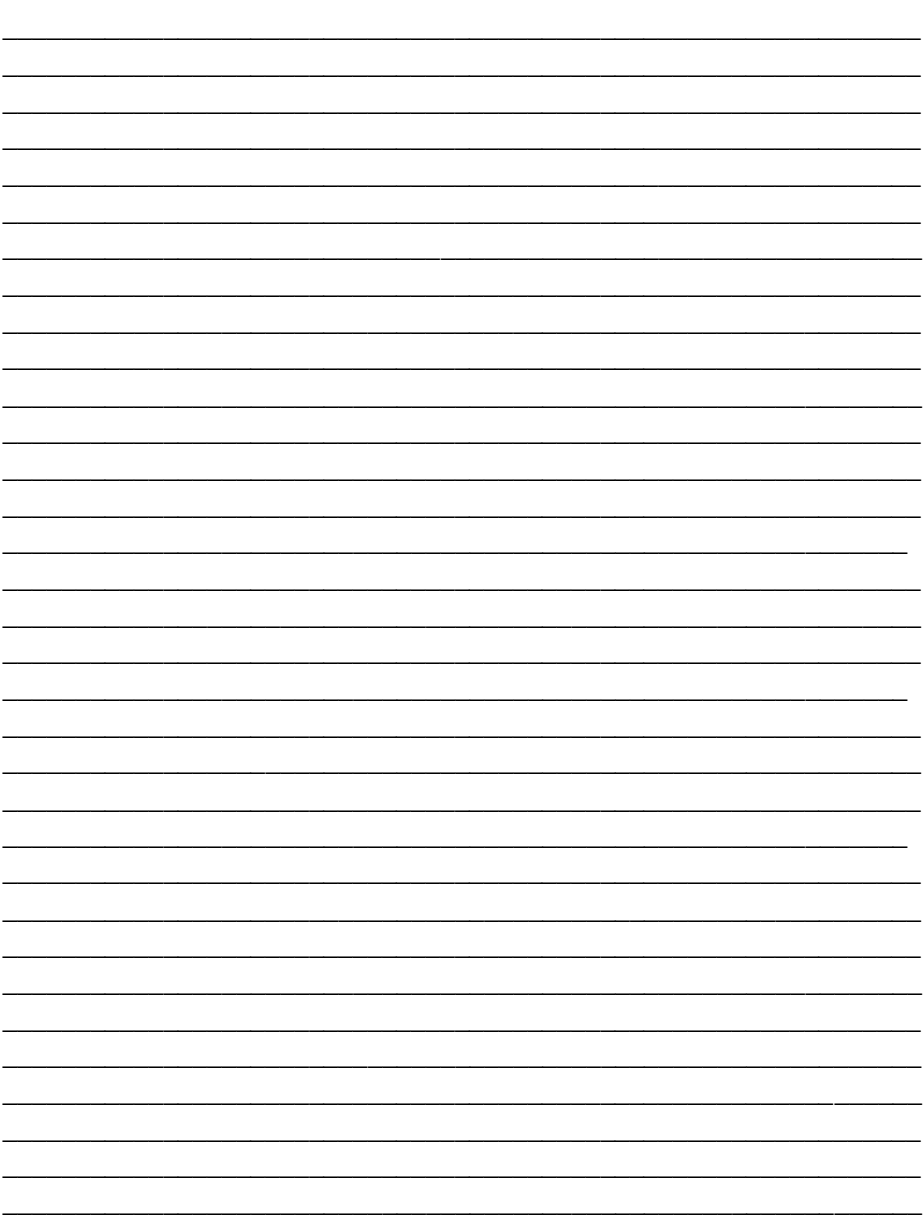

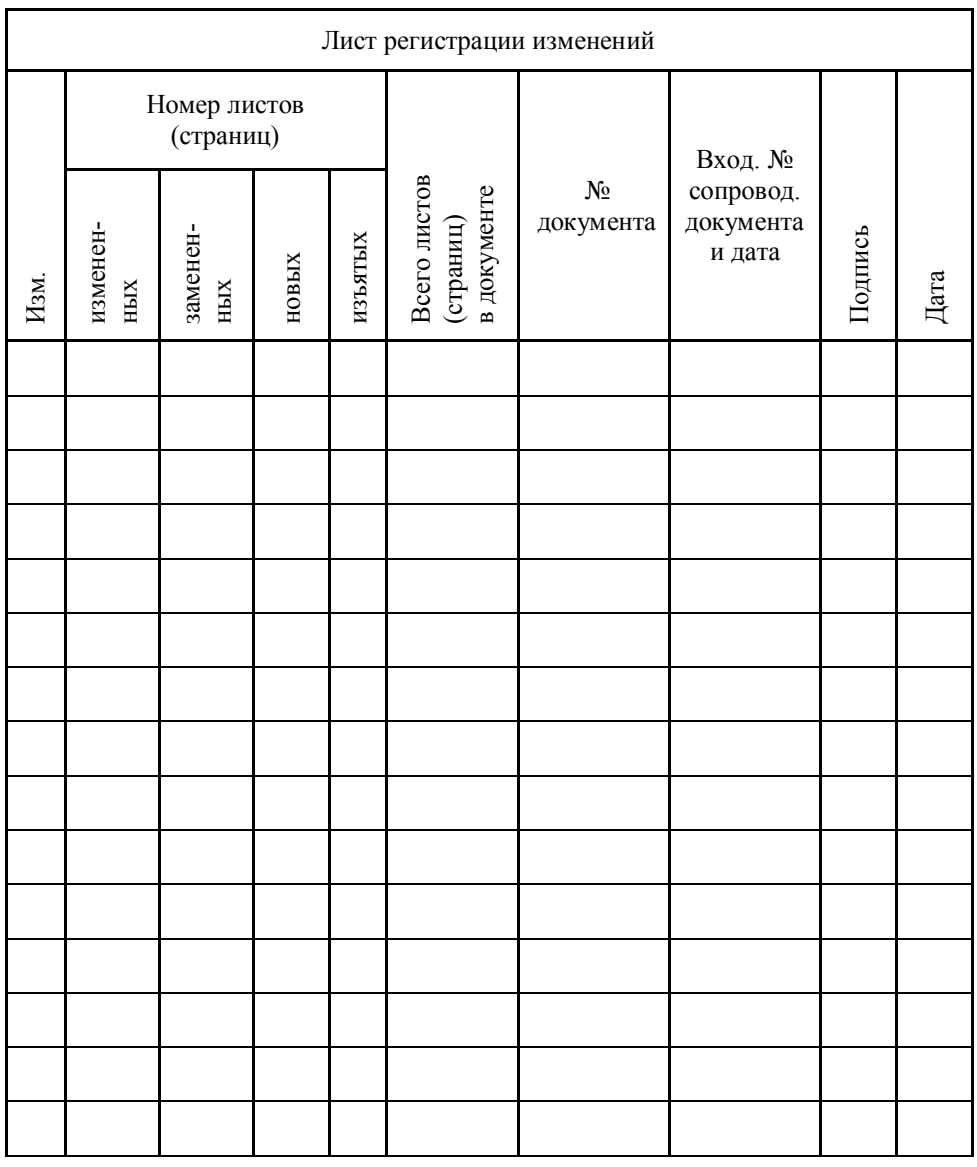

#### **По вопросам продаж и поддержки обращайтесь:**

Астана +7(77172)727-132 Волгоград (844)278-03-48 Воронеж (473)204-51-73 Екатеринбург (343)384-55-89 Казань (843)206-01-48 Краснодар (861)203-40-90 Красноярск (391)204-63-61 Москва (495)268-04-70 Нижний Новгород (831)429-08-12 Новосибирск (383)227-86-73 Ростов-на-Дону (863)308-18-15 Самара (846)206-03-16 Санкт-Петербург (812)309-46-40 Саратов (845)249-38-78 Уфа (347)229-48-12 **Единый адрес:** trb@nt-rt.ru **Веб-сайт:** www.turbodon.nt-rt.ru